#### МИНИСТЕРСТВО СЕЛЬСКОГО ХОЗЯЙСТВА РОССИЙСКОЙ ФЕДЕРАЦИИ

Федеральное государственное бюджетное образовательное учреждение

высшего образования

«ЯКУТСКАЯ ГОСУДАРСТВЕННАЯ СЕЛЬСКОХОЗЯЙСТВЕННАЯ АКАДЕМИЯ»

(ФГБОУ ВО Якутская ГСХА)

Факультет лесного комплекса и землеустройства

Регистрационный номер 10-3/7

**УТВЕРЖДАЮ** Проректор по УиВР (Черкашина А.Г.) «31» ual 2018 г.

#### Б1.Б.07 ИНФОРМАТИКА

#### РАБОЧАЯ ПРОГРАММА УЧЕБНОЙ ДИСЦИПЛИНЫ (МОДУЛЯ)

Закреплена за кафедрой «Прикладной механики» Учебный план b210302 17 1234 ЗЕМ.plx Направление 21.03.02 Землеустройство и кадастры Направленность (профиль) - Управление земельными ресурсами Квалификация бакалавр Форма обучения очная Общая трудоемкость / 5 ЗЕТ 180/ Часов по учебному плану 180 Виды контроля экзамены 2 в том числе: аудиторные занятия 82 самостоятельная работа 71 часов на контроль 27

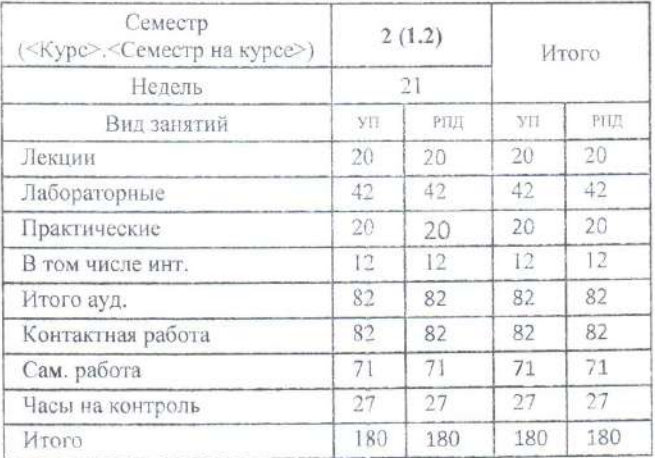

Программу составил (и):

Васильева Т.И степень, звание, фамилия, имя, отчество

Рабочая программа дисциплины составлена в соответствие с требованиями с федеральным государственным образовательным стандартом высшего образования, утвержденный Приказом Министра образования и науки Российской Федерации от «01» октября 2015 г. №1084 «Об утверждении федерального государственного образовательного стандарта высшего образования по направлению подготовки» 21.03.02 Землеустройство и кадастры (уровень бакалавриата)».

Составлена на основании учебного плана: 21.03.02 «Землеустройство и кадастры», утвержденного ученым советом вуза от «22» июня 2017 г. протокол № 217.

Рабочая программа одобрена на заседании кафедры «Прикладной механики»

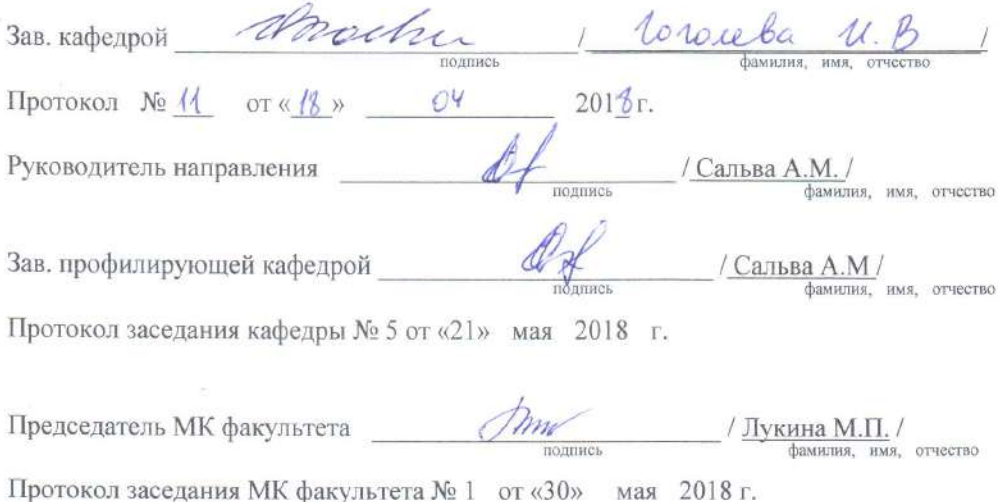

#### **Визирование РПД для исполнения в очередном учебном году**

#### Председатель МК

\_\_ \_\_\_\_\_\_\_\_\_\_ 2018 г.

Рабочая программа пересмотрена, обсуждена и одобрена для исполнения в 2018-2019 учебном году на заседании кафедры **Прикладной механики**

> Протокол от  $2018$  г.  $\mathcal{N}_2$ Зав. кафедрой Гоголева Ирина Васильевна

#### **Визирование РПД для исполнения в очередном учебном году**

Председатель МК

\_\_ \_\_\_\_\_\_\_\_\_\_ 2019 г.

Рабочая программа пересмотрена, обсуждена и одобрена для исполнения в 2019-2020 учебном году на заседании кафедры **Прикладной механики**

> Протокол от  $2019 \text{ r. } N_2$ Зав. кафедрой Гоголева Ирина Васильевна

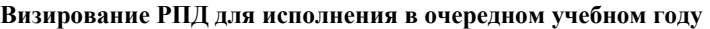

Председатель МК

 $2020$  г.

Рабочая программа пересмотрена, обсуждена и одобрена для исполнения в 2020-2021 учебном году на заседании кафедры **Прикладной механики**

> Протокол от  $\qquad \qquad 2020 \text{ r.}$   $\mathcal{N}_2$ Зав. кафедрой Гоголева Ирина Васильевна

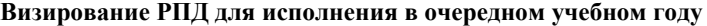

Председатель МК

\_\_ \_\_\_\_\_\_\_\_\_\_ 2021 г.

Рабочая программа пересмотрена, обсуждена и одобрена для исполнения в 2021-2022 учебном году на заседании кафедры **Прикладной механики**

> Протокол от  $\qquad \qquad$  2021 г.  $\mathbb{N}^2$ Зав. кафедрой Гоголева Ирина Васильевна

#### **1. ЦЕЛИ И ЗАДАЧИ ОСВОЕНИЯ УЧЕБНОЙ ДИСЦИПЛИНЫ (МОДУЛЯ)**

Целью дисциплины является освоение теоретических основ информатики, приобретение навыков разработки программ и применения стандартного программного обеспечения, пакетов прикладных программ для решения задач по профилю будущей специальности

#### **2.ПЕРЕЧЕНЬ ПЛАНИРУЕМЫХ РЕЗУЛЬТАТОВ ОБУЧЕНИЯ ПО ДИСЦИПЛИНЕ (МОДУЛЮ), СООТНЕСЕННЫХ С ПЛАНИРУЕМЫМИ РЕЗУЛЬТАТАМИ ОСВОЕНИЯ ОБРАЗОВАТЕЛЬНОЙ ПРОГРАММЫ**

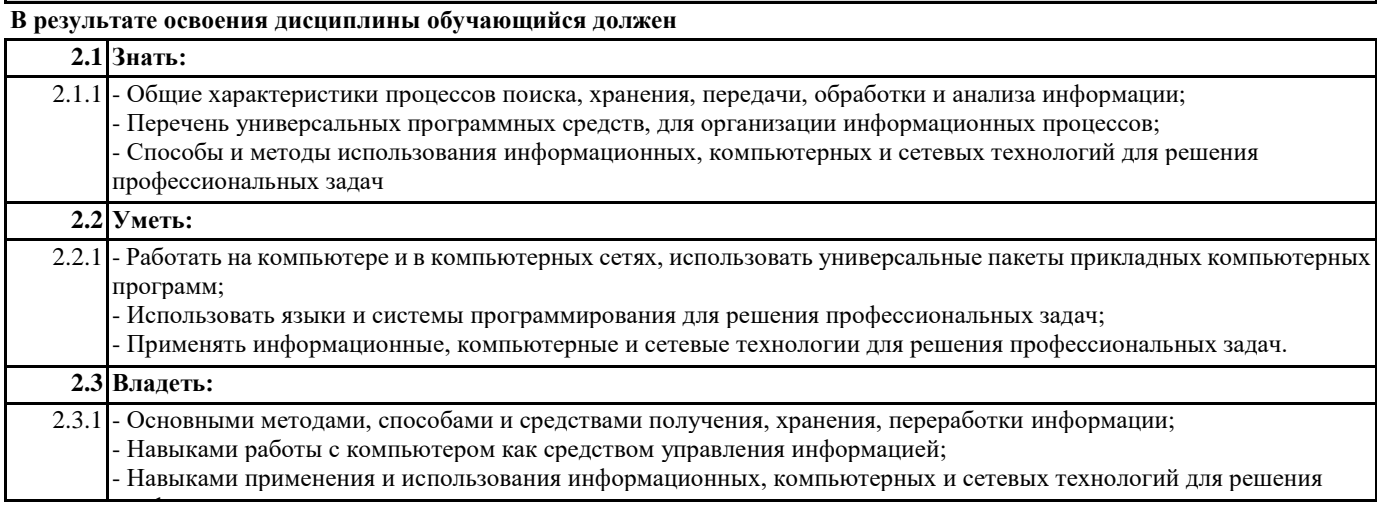

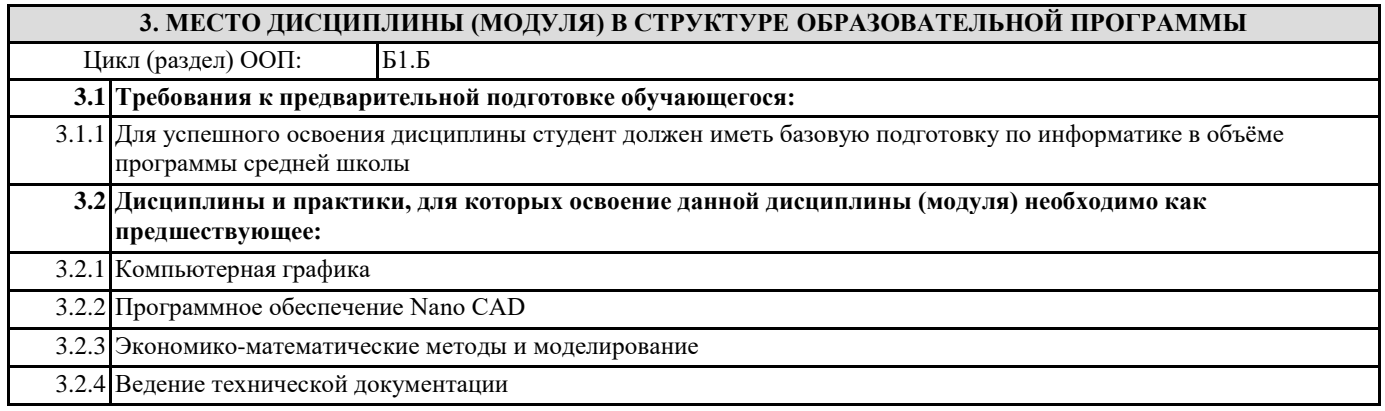

#### **4. ОБЪЕМ ДИСЦИПЛИНЫ (МОДУЛЯ) В ЗАЧЕТНЫХ ЕДИНИЦАХ С УКАЗАНИЕМ КОЛИЧЕСТВА АКАДЕМИЧЕСКИХ ЧАСОВ, ВЫДЕЛЕННЫХ НА КОНТАКТНУЮ РАБОТУ ОБУЧАЮЩИХСЯ С ПРЕПОДАВАТЕЛЕМ (ПО ВИДАМ УЧЕБНЫХ ЗАНЯТИЙ) И НА САМОСТОЯТЕЛЬНУЮ РАБОТУ ОБУЧАЮЩИХСЯ**

**Распределение часов дисциплины по семестрам**

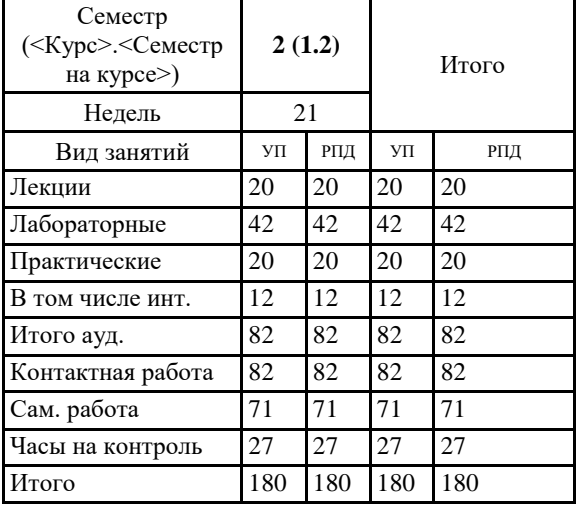

Общая трудоемкость дисциплины (з.е.) **5 ЗЕТ**

**5. СОДЕРЖАНИЕ ДИСЦИПЛИНЫ (МОДУЛЯ), СТРУКТУРИРОВАННОЕ ПО ТЕМАМ (РАЗДЕЛАМ) С УКАЗАНИЕМ ОТВЕДЕННОГО НА НИХ КОЛИЧЕСТВА АКАДЕМИЧЕСКИХ ЧАСОВ И ВИДОВ УЧЕБНЫХ ЗАНЯТИЙ. ПЕРЕЧЕНЬ УЧЕБНО-МЕТОДИЧЕСКОГО ОБЕСПЕЧЕНИЯ ДЛЯ САМОСТОЯТЕЛЬНОЙ РАБОТЫ ОБУЧАЮЩИХСЯ ПО ДИСЦИПЛИНЕ (МОДУЛЮ)**

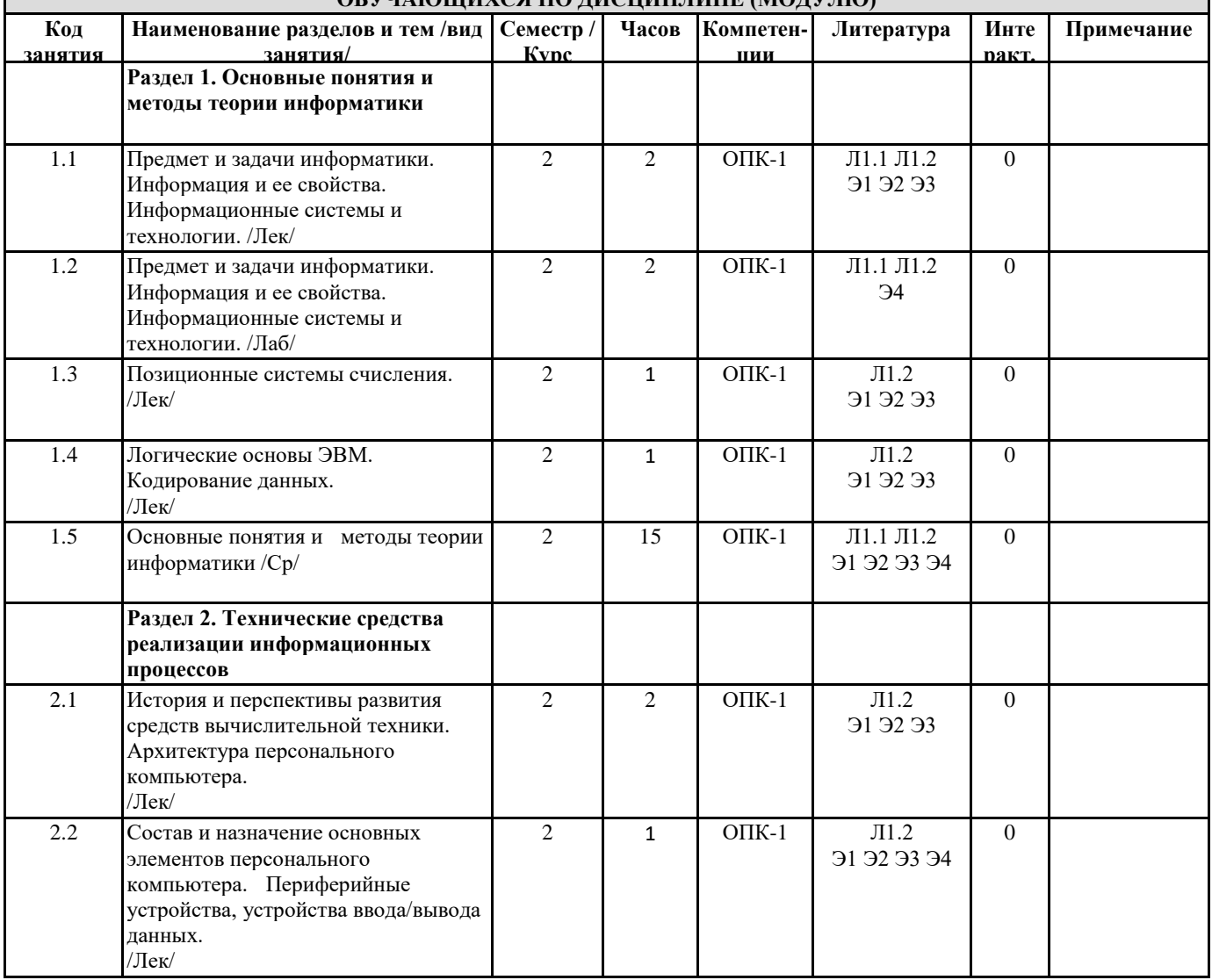

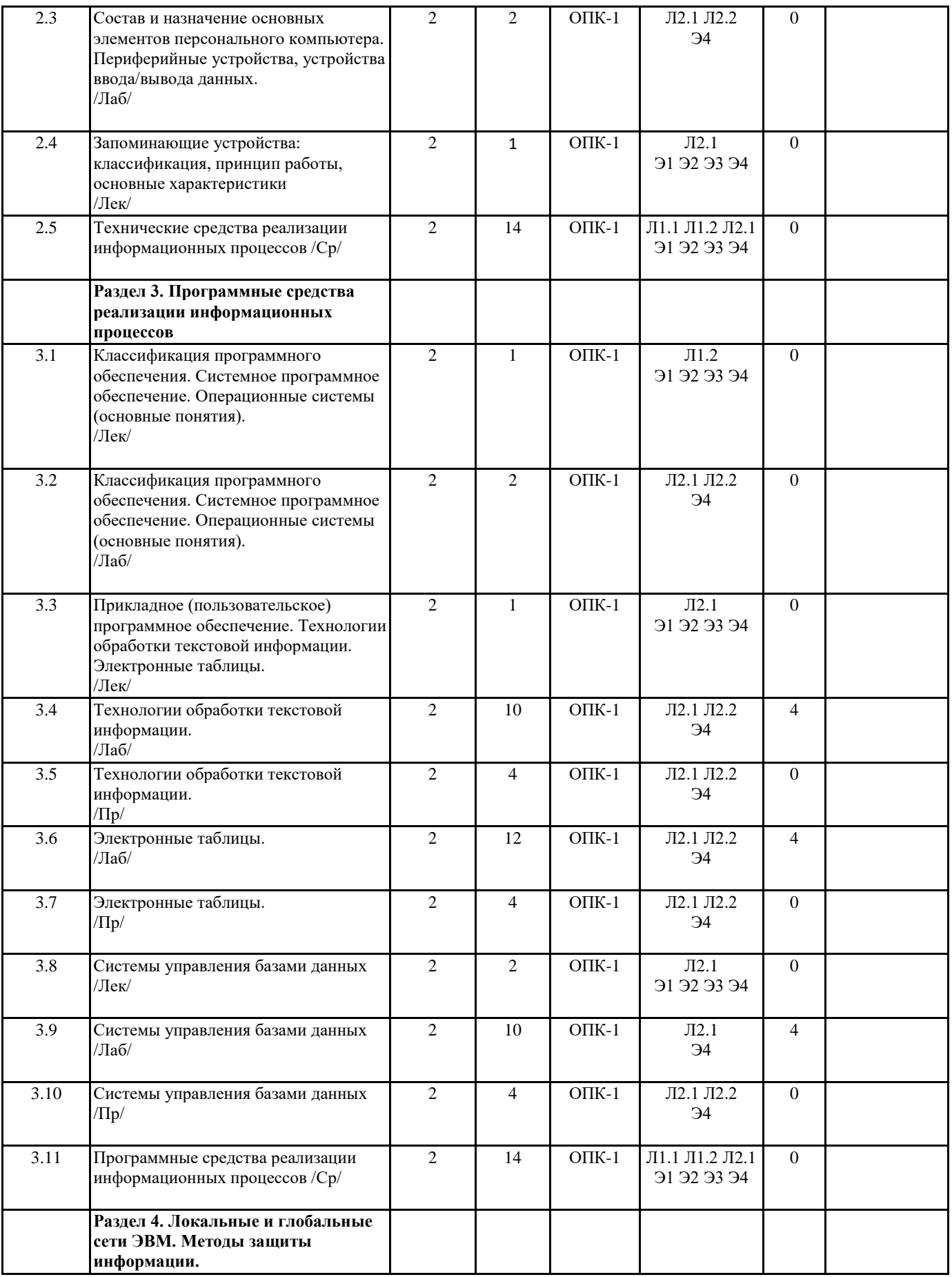

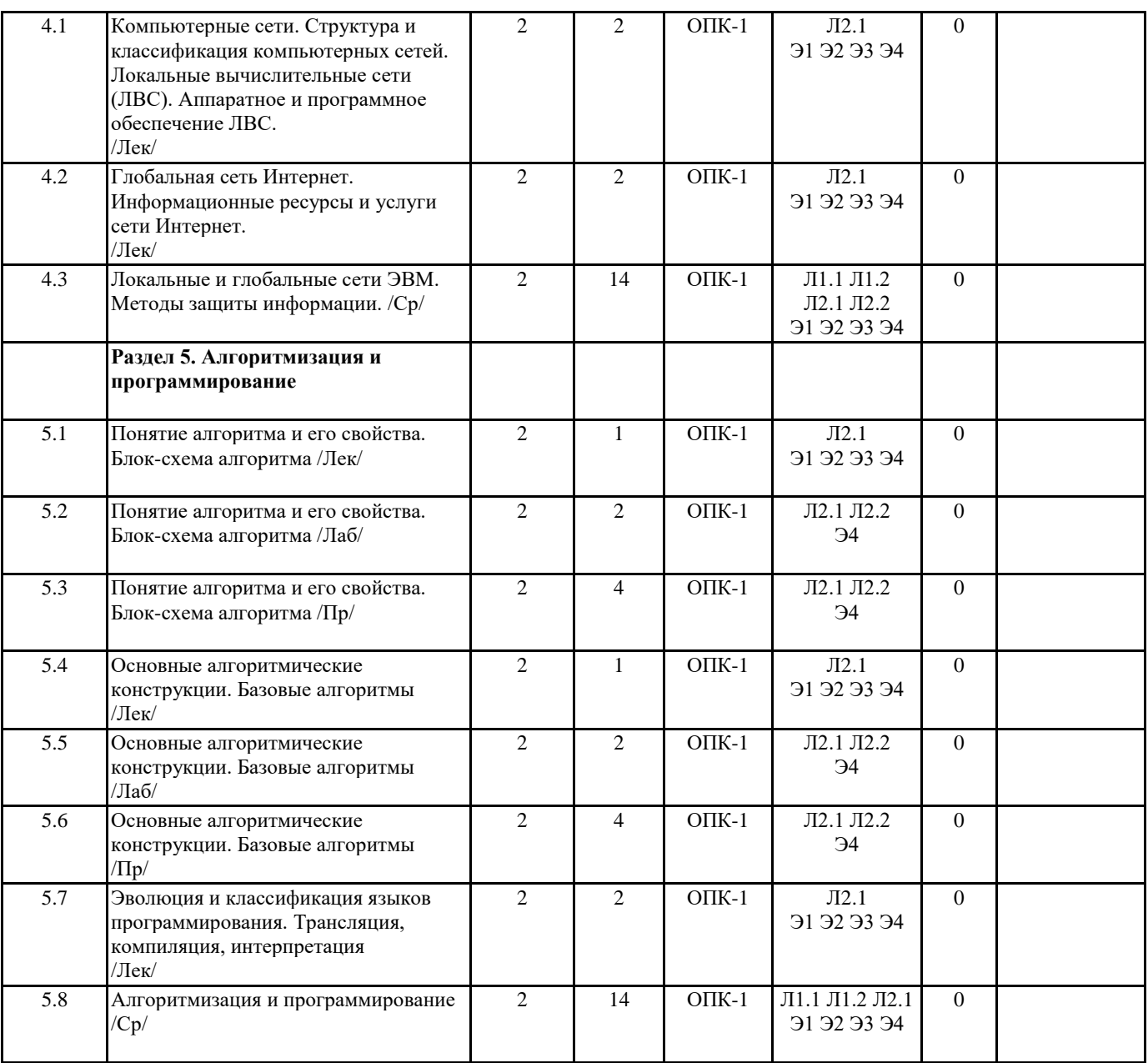

#### **6. ФОНД ОЦЕНОЧНЫХ СРЕДСТВ ДЛЯ ПРОВЕДЕНИЯ ПРОМЕЖУТОЧНОЙ АТТЕСТАЦИИ ОБУЧАЮЩИХСЯ ПО ДИСЦИПЛИНЕ (МОДУЛЮ)**

Система контроля за ходом и качеством усвоения студентами содержания данной дисциплины включает следующие виды:

Текущий контроль – проводится систематически с целью установления уровня овладения студентами учебного материала в течение семестра. К формам текущего контроля относятся: опрос, тестирование (Т), контрольной работы (К). Выполнение этих работ является обязательным для всех студентов, а результаты являются основанием для выставления оценок (баллов) текущего контроля.

Промежуточный контроль – оценка уровня освоения материала по самостоятельным разделам дисциплины. Проводится в заранее определенные сроки. Проводится два промежуточных контроля в семестр. В качестве форм контроля применяют и коллоквиумы, и контрольные работы, самостоятельное выполнение студентами домашних заданий с отчетом (защитой), тестирование по-материалам-дисциплины. с отчетом (защитой), тестирование по материалам дисциплины. Итоговый контроль – оценка уровня освоения дисциплины по окончании ее изучения в форме зачета (экзамена).

Фонд оценочных средств для проведения промежуточной аттестации обучающихся по дисциплине (модулю) включает в себя:

- Перечень компетенций с указанием этапов их формирования в процессе освоения образовательной программы;

- Описание показателей и критериев оценивания компетенций на этапе изучения дисциплины, описание шкал оценивания; - Типовые контрольные задания или иные материалы, необходимые для оценки знаний, умений и навыков и (или) опыта деятельности, характеризующих этапы формирования компетенций в процессе освоения образовательной программы;

- Методические материалы, определяющие процедуры оценивания знаний, умений, навыков и (или) опыта деятельности, характеризующих этапы формирования компетенций.

Фонд оценочных средств прилагается к рабочей программе дисциплины как приложение.

Фонд оценочных средств (ФОС) - комплекты методических и оценочных материалов, методик и процедур, предназначенных для определения соответствия или несоответствия уровня достижений обучающихся планируемым результатам обучения. ФОС должны соответствовать ФГОС и ООП, целям и задачам обучения, предметной области, быть достижимыми, исполнимыми, включать полноту представления материалов.

При составлении ФОС для каждого результата обучения по дисциплине, модулю, практике необходимо определить этапы формирования компетенций, формы контроля, показатели и критерии оценивания сформированности компетенции на различных этапах ее формирования, шкалы и процедуры оценивания.

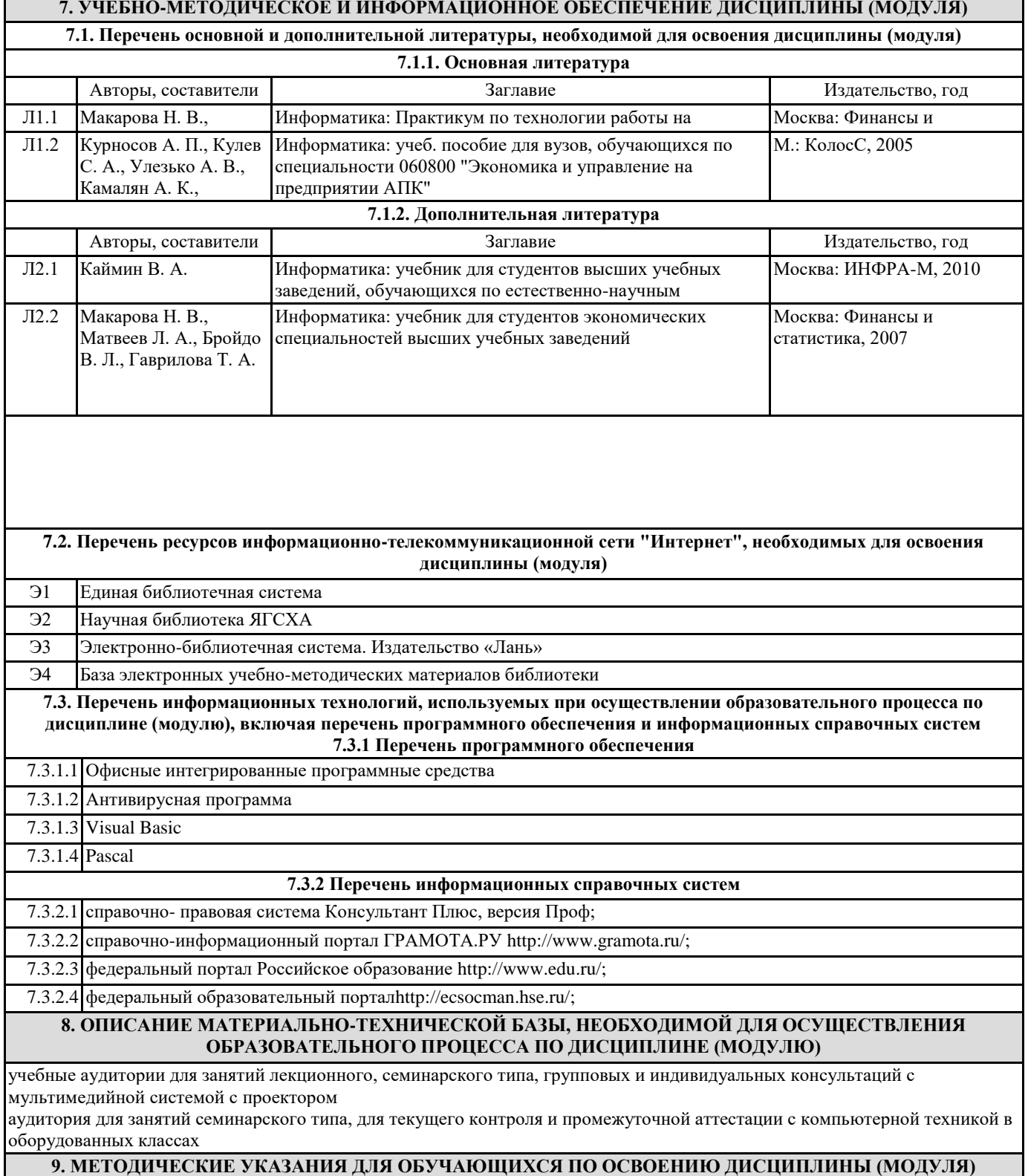

Учебник, учебное пособие, курс лекций, конспект лекций (Приложение 1)

Другие методические материалы (Приложение 2)

Входной контроль знаний (Приложение 3)

Текущий контроль знаний (Приложение 4)

Итоговый (остаточный) контроль знаний (Приложение 5)

Учебная программа дисциплины (по усмотрению преподавателя) (Приложение 6)

Методические рекомендации для студентов по балльно-рейтинговой оценке знаний (Приложение 7)

Материалы по активным и интерактивным формам проведения занятий (Приложение 8)

Методические рекомендации (указания) по выполнению лабораторных (практических) работ (Приложение 9)

Методические рекомендации (указания) по выполнению контрольных работ (Приложение 10)

Методические рекомендации по выполнению самостоятельной работы студентов (Приложение 11)

Методические указания по выполнению курсовой работы (проекта) (НЕ ПРЕДУСМОТРЕНО)

#### **10. УСЛОВИЯ РЕАЛИЗАЦИИ УЧЕБНОЙ ДИСЦИПЛИЫ ДЛЯ СТУДЕНТОВ-ИНВАЛИДОВ И ЛИЦ С ОГРАНИЧЕННЫМИ ВОЗМОЖНОСТЯМИ ЗДОРОВЬЯ**

Доступность зданий образовательных организаций и безопасного в них нахождения. На территории Якутской государственной сельскохозяйственной академии обеспечен доступ к зданиям и сооружениям, выделены места для парковки автотранспортных средств инвалидов.

В академии продолжается работа по созданию без барьерной среды и повышению уровня доступности зданий и сооружений потребностям следующих категорий инвалидов и лиц с ограниченными возможностями здоровья:

•с нарушением зрения;

•с нарушением слуха;

•с ограничением двигательных функций.

В общем случае в стандартной аудитории места за первыми столами в ряду у окна и в среднем ряду предлагаются студентам с нарушениями зрения и слуха, а для обучаемых, передвигающихся в кресле-коляске, предусмотрены первый стол в ряду у дверного проема с увеличенной шириной проходов между рядами столов, с учетом подъезда и разворота кресла-коляски. Для обучающихся лиц с нарушением зрения предоставляются: видеоувеличитель-монокуляр для просмотра Levenhuk Wise 8х25, электронный ручной видеоувеличитель видео оптик "wu-tv", возможно также использование собственных увеличивающих устройств;

Для обучающихся лиц с нарушением слуха предоставляются: аудитории со звукоусиливающей аппаратурой (колонки, микрофон), компьютерная техника в оборудованных классах, учебные аудитории с мультимедийной системой с проектором, аудиторий с интерактивными досками в аудиториях.

Для обучающихся лиц с нарушениями опорно-двигательного аппарата предоставляются: система дистанционного обучения Moodle, учебные пособия, методические указания в печатной форме, учебные пособия, методические указания в форме электронного документа.

В главном учебном корпусе, главном учебно-лабораторном корпусе и учебно-физкультурном корпусе имеются пандусы с кнопкой вызова в соответствие требованиями мобильности инвалидов и лиц с ОВЗ. Главный учебно-лабораторный корпус оборудован лифтом.

В главном учебном корпусе имеется гусеничный мобильный лестничный подъемник БК С100, облегчающие передвижение и процесс обучения инвалидов и соответствует европейским директивам. По просьбе студентов, передвигающихся в кресле-коляске возможно составление расписания занятий таким образом, чтобы обеспечить минимум передвижений по академии – на одном этаже, в одном крыле и т.д.

Направляющие тактильные напольные плитки располагаются в коридорах для обозначения инвалидам по зрению направления движения, а также для предупреждения их о возможных опасностях на пути следования.

Контрастная маркировка позволяет слабовидящим получать информацию о доступности для них объектов, изображенных на знаках общественного назначения и наличии препятствия.

В главном учебном корпусе и корпусе факультета ветеринарной медицины общественные уборные переоборудованы для всех категорий инвалидов и лиц с ОВЗ, с кнопкой вызова с выходом на дежурного вахтера.

Адаптация образовательных программ и учебно-методического обеспечения образовательного процесса для инвалидов и лиц с

ограниченными возможностями здоровья. Исходя из конкретной ситуации и индивидуальных потребностей обучающихся инвалидов и лиц с ограниченными возможностями здоровья предусматривается: возможность включения в вариативную часть образовательной программы специализированных адаптационных дисциплин (модулей); приобретение печатных и электронных образовательных ресурсов, адаптированных к ограничениям здоровья обучающихся инвалидов; определение мест прохождения практик с учетом требований их доступности для лиц с ограниченными возможностями здоровья; проведение текущей и итоговой аттестации с учетом особенностей нозологий инвалидов и лиц с ограниченными возможностями здоровья; разработка при необходимости индивидуальных учебных планов и индивидуальных графиков обучения инвалидов и лиц с ограниченными возможностями здоровья учебно-методический отдел.

Во время проведения занятий в группах, где обучаются инвалиды и обучающиеся с ограниченными возможностями здоровья, возможно применение звукоусиливающей аппаратуры, мультимедийных и других средств для повышения уровня восприятия учебной информации обучающимися с различными нарушениями.

Форма проведения текущей и итоговой аттестации для студентов-инвалидов может быть установлена с учетом индивидуальных психофизических особенностей (устно, письменно на бумаге, письменно на компьютере, в форме тестирования и т.п.), при необходимости студенту-инвалиду может быть предоставлено дополнительное время для

#### подготовки ответа на зачете или экзамене.

В академии имеется http://moodle.ysaa.ru/ - системы Moodle (модульная объектно-ориентированная динамическая учебная среда) виртуальной обучающей среды, свободная система управления обучением, ориентированная, прежде всего на организацию взаимодействия между преподавателем и студентами, а так же поддержки очного обучения.

Веб-портфолио располагается на инфомационном портале академии http://stud.ysaa.ru/ , который позволяет не только собирать, систематизировать, красочно оформлять, хранить и представлять коллекции работ зарегистрированного пользователя (артефакты), но и реализовать при этом возможности социальной сети. Интерактивность веб-портфолио обеспечивается возможностью обмена сообщениями, комментариями между пользователями сети, ведением блогов и записей. Посредством данных ресурсов студент имеет возможность самостоятельно изучать размещенные на сайте академии курсы учебных дисциплин, (лекции, примеры решения задач, задания для практических, контрольных и курсовых работ, образцы выполнения заданий, учебно-методические пособия). Кроме того студент может связаться с преподавателем, чтобы задать вопрос по изучаемой дисциплине или получить консультацию по выполнению того или иного задания.

Комплексное сопровождение образовательного процесса и условия для здоровьесбережения. Комплексное сопровождение образовательного процесса инвалидов и лиц с ограниченными возможностями здоровья привязано к структуре образовательного процесса, определяется его целями, построением, содержанием и методами. В академии осуществляется организационно-педагогическое, медицинско-оздоровительное и социальное сопровождение образовательного процесса.

Организационно-педагогическое сопровождение направлено на контроль учебы студента с ограниченными возможностями здоровья в соответствии с графиком учебного процесса. Оно включает контроль посещаемости занятий, помощь в организации самостоятельной работы, организацию индивидуальных консультаций для длительно отсутствующих студентов, контроль текущей и промежуточной аттестации, помощь в ликвидации академических задолженностей, коррекцию взаимодействия преподаватель − студент-инвалид. Все эти вопросы решаются совместно с кураторами учебных групп, заместителями деканов по воспитательной и по учебной работе.

Студенты с ограниченными возможностями здоровья имеют возможность работы с удаленными ресурсами электроннобиблиотечных систем из любой точки, подключенной к сети Internet:

- Доступ к Электронно-библиотечной системе издательства «Лань» в рамках соглашения о создании «Информационного консорциума библиотек Республики Саха (Якутия)»

- Доступ к электронному ресурсу издательства «ЮРАЙТ» в рамках договора на оказание услуг по предоставлению доступа к ЭБС;

- Доступ к ресурсу «Научно-издательский центр ИНФРА-М» в рамках договора на оказание услуг по предоставлению доступа

- Доступ к 53 наименованиям журналов на платформе Научной электронной библиотеки Elibrary.ru;

- Доступ к информационным ресурсам СВФУ;

- Доступ к Национальному цифровому ресурсу Руконт;

- Доступ к электронному каталогу Научной библиотеки ЯГСХА на АИБС «Ирбис64»;

- Доступ к Справочно- правовой системе Консультант Плюс, версия Проф;

- Доступ к тематической электронной библиотеке и базе для исследований и учебных курсов в области экономики, управления, социологии, лингвистики, философии, филологии, международных отношений и других гуманитарных наук «Университетская информационная система РОССИЯ».

В электронной библиотеке академии предусмотрена возможность масштабирования текста и изображений без потери качества.

#### МИНИСТЕРСТВО СЕЛЬСКОГО ХОЗЯЙСТВА РОССИЙСКОЙ ФЕДЕРАЦИИ

Федеральное государственное бюджетное образовательное учреждение высшего образования

# «ЯКУТСКАЯ ГОСУДАРСТВЕННАЯ СЕЛЬСКОХОЗЯЙСТВЕННАЯ АКАДЕМИЯ»

(ФГБОУ ВО Якутская ГСХА) Инженерный факультет Кафедра «Природообустройство»

#### ФОНД ОЦЕНОЧНЫХ СРЕДСТВ

#### для проведения промежуточной аттестации обучающихся

Дисциплина (модуль Б1.Б.07 Информатика

Направление - 21.03.02 Землеустройство и кадастры Направленность (профиль) - Управление земельными ресурсами Квалификация - бакалавр (академический бакалавриат) Форма обучения очная Общая трудоемкость / ЗЕТ 5/180

Якутск 2017 г.

#### Разработчик программы Дьячковская А.Н.

Фонд оценочных средств составлен в соответствии с требованиями федерального государственного образовательного стандарта высшего образования, утвержденного Приказом Министра образования и науки Российской Федерации от 12.11.2015г. №1327, Приказом Министра образования и науки Российской Федерации от «19 » декабря 2013 г. N \_1367\_ «Об утверждении Порядка организации и осуществления образовательной деятельности по образовательным программа высшего образования - программам бакалавриата, программам специалитета, программам магистратуры».

Составлена на основании учебного плана: 21.03.02 Землеустройство и кадастры. утвержденного ученым советом вуза от «22» июня 2017 г. протокол № 219.

Рабочая программа одобрена на заседании кафедры Прикладной механики

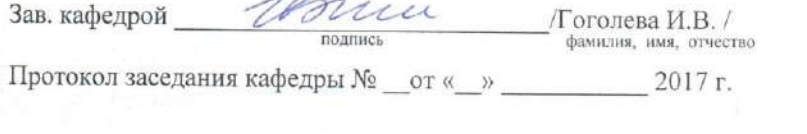

Зав. профилирующей кафедрой

 $\frac{\textcircled{t}}{\textcircled{t}}$  /  $\textcircled{t}$  /  $\textcircled{t}$  /  $\textcircled{t}$  and  $\textcircled{t}$  and  $\textcircled{t}$  and  $\textcircled{t}$  and  $\textcircled{t}$  and  $\textcircled{t}$  and  $\textcircled{t}$  and  $\textcircled{t}$  and  $\textcircled{t}$  and  $\textcircled{t}$  and  $\textcircled{t}$  and  $\textcircled{t}$  and  $\textcircled{t}$ 

ЛІудова Т.М./

Протокол заседания кафедры № 2 от «12» сентября 2017 г.

Председатель методической комиссии факультета

Протокол заседания методической комиссии факультета № 6 от «19» сентября 2017 г.

Декан факультета Друзьянова В.П./ «19» сентября 2017 г.

Vonce Председатель МС ЯГСХА /Гоголева И.В./ фамилия, имя

Протокол заседания МС № 7 от «21» сентября 2017 г.

#### **СОДЕРЖАНИЕ**

#### 1. Введение

- 2. Перечень компетенций с указанием этапов их формирования в процессе освоения образовательной программы.
- 3. Показатели и критерии оценивания компетенций на этапе изучения дисциплины, описание шкал оценивания.
- 4. Типовые контрольные задания или иные материалы, необходимые для оценки знаний, умений и навыков и (или) опыта деятельности, характеризующих этапы формирования компетенций в процессе освоения образовательной программы.
- 5. Методические материалы, определяющие процедуры оценивания знаний, умений, навыков и (или) опыта деятельности, характеризующих этапы формирования компетенций.

#### **1. Введение**

Фонд оценочных средств (ФОС) предназначен для проведения текущей, промежуточной аттестации обучающихсяиявляется приложением к рабочей программе дисциплины Б1.В.ОД.2 «Информатика» представляет собой совокупность контрольно-измерительных материалов (типовые задачи (задания), контрольные работы, тесты и др.), предназначенных для измерения уровня достижения студентом установленных результатов обучения.

Материалы ФОС для проведения промежуточной аттестации и текущего контроля успеваемости студентов размещены в ИС Visual Testing Studio и Moodle (moodle.ysaa.ru).

**Целью** дисциплины является освоение теоретических основ информатики, приобретение навыков разработки программ и применения стандартного программного обеспечения, пакетов прикладных программ для решения задач по профилю будущей специальности.

**Задачи:**

- усвоение основных понятий об информации, способах её сбора, хранения, обработки и представления;
- ознакомление с архитектурой, технико-эксплуатационными характеристиками, программным обеспечением современных ЭВМ и овладение практическими навыками работы на ЭВМ;
- овладение методами постановки и алгоритмизации задач;
- усвоение основных понятий программирования и изучение одного из языков программирования;
- обучение навыкам применения стандартного программного обеспечения и пакетов прикладных программ для обработки экспериментальных данных и решения задач в своей профессиональной деятельности.

Учебная дисциплина «Информатика» входит в базовую часть Блока Б1.Б. (Б1.Б.07). Для успешного освоения дисциплины студент должен иметь базовую подготовку по информатике в объеме программы средней школы.

Дисциплина Б1.Б.07 «Информатика» является базовой для успешного освоения дисциплины «Компьютерная графика», «Программное обеспечение Nano CAD», «Экономико-математическое методы и моделирование», «Введение в техническую документацию».

## 2. Перечень компетенций с указанием этапов их формирования в процессе освоения образовательной программы

Этапы освоения компетенция по дисциплинам и учебным практикам формируются следующим образом: категории компетенций «знать» и «уметь» составляют I этап освоения, категория компетенции «владеть» соответствует II этапу освоения.

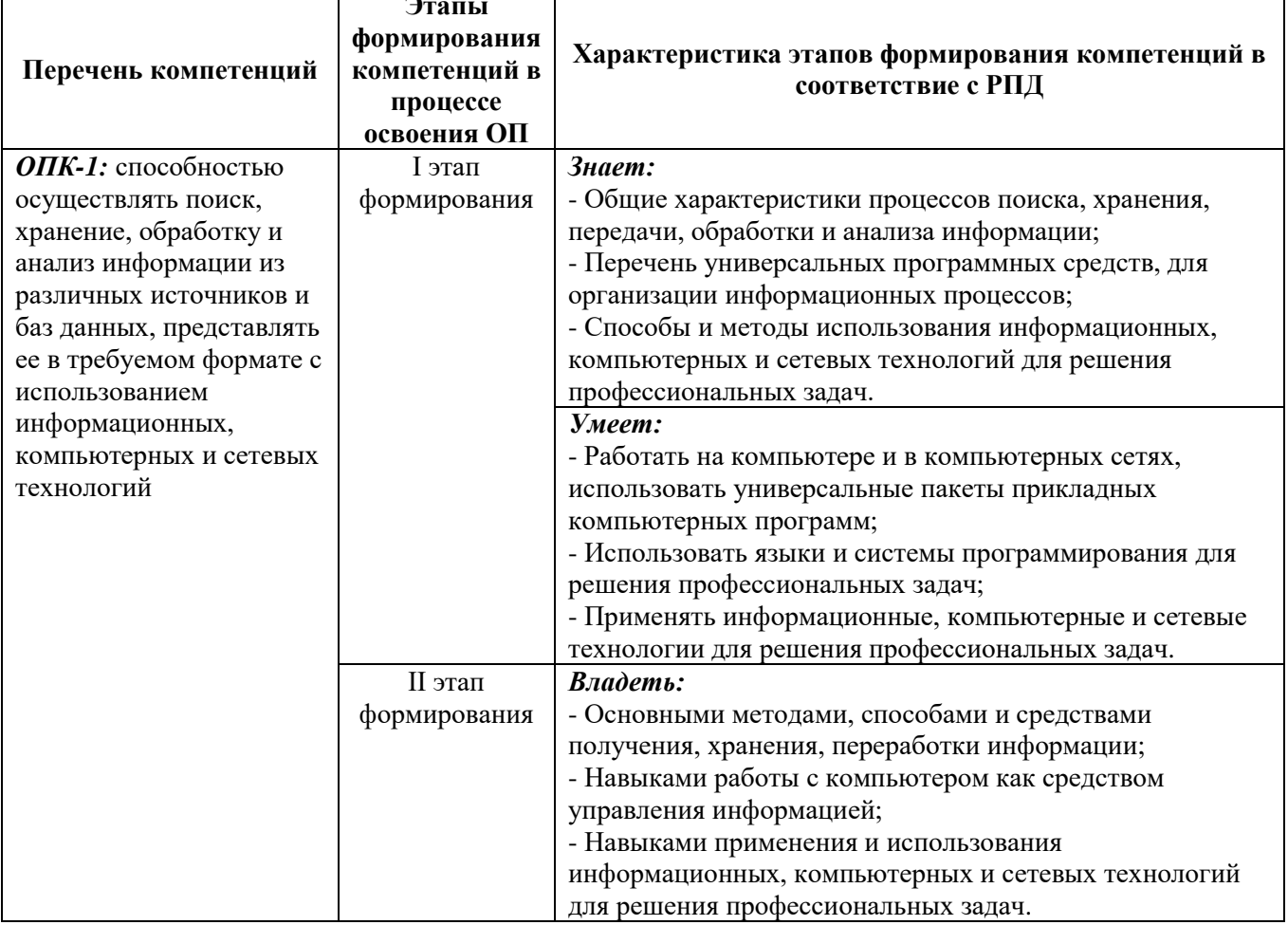

# 3. Показатели и критерии оценивания компетенций на этапе изучения<br>дисциплины, описание шкал оценивания

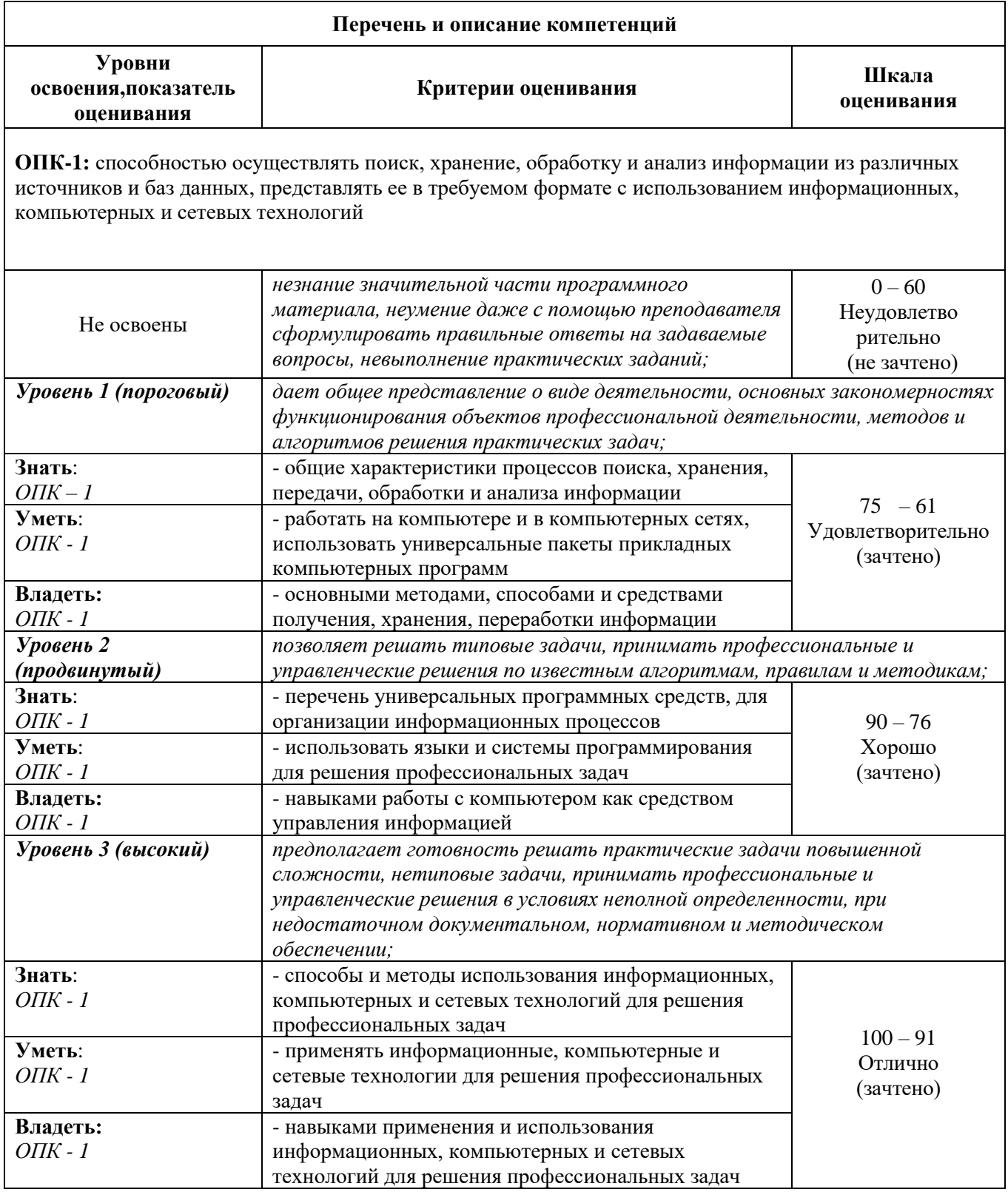

#### 4. Типовые контрольные задания или иные материалы, необходимые для оценкизнаний, умений и навыков и (или) опыта деятельности, характеризующих этапыформирования компетенций в процессе освоения образовательной программы

#### Примерные темы рефератов

#### $O$  $I$  $K-1$

- 1) Информационный подход как фундаментальный метод научного познания
- 2) Информационные ресурсы и технологии общества.
- 3) Компьютерная грамотность и информационная культура
- 4) Современные операционные системы
- 5) Внешняя память ПК и тенденции ее развития
- 6) Форматы представления текстовой электронной информации
- 7) Форматы представления графической электронной информации
- 8) Облачные технологии в информатике. Перспективы применения.
- 9) Эволюция языков программирования
- 10) Тенденции и перспективы развития персональных компьютеров
- 11) Мультимедийное аппаратно-программное обеспечение
- 12) Базы данных. Системы управления базами данных
- 13) Телекоммуникационные сети различного типа, их назначение и возможности
- 14) Компьютерные преступления в современном мире
- 15) Комплексная защита информационных ресурсов
- 16) Основы защиты информации в персональном компьютере
- 17) Компьютерные вирусы и антивирусные программы
- 18) Криптографические методы защиты информации
- 19) Информационные системы: понятие, классификация.
- 20) Информационные технологии: понятие, свойства, классификация

#### **Перечень заданий по самостоятельной работе студентов (ОПК-1)**

**1.1.** Составить конспект на тему «Кодирование информации». В конспекте раскройте методы и способы кодирования числовой, текстовой, графической и аудио информации (данных).

**1.2.** Составить подробную характеристику персонального компьютера в тетради. В характеристике можно описать свой компьютер, ноутбук, нэутбук или моноблок. Если вы не имеете и то и другое, можете описать характеристику ПК выставленных в компьютерных магазинах.

**1.3.** Составить сравнительную характеристику операционных систем семейства Windows в тетради. Семейства Windows: Windows 95, Windows 98, Windows XP, Windows 7, Windows Vista, Windows 10.

**1.4.** Составить конспект на тему «Аппаратное и программное обеспечение локальной вычислительной сети (ЛВС)». В конспекте раскройте следующие разделы:

- 1. Многослойная модель сети;
- 2. Коммуникационное оборудование ЛВС;
- 3. Программные компоненты ЛВС;
- 4. Доступ к сетевым ресурсам ЛВС.

В каждой форме записи алгоритмов приведите не менее 3-х примеров записи.

**1.5.** Внести все выполненные СРС (электронные варианты) и лабораторные работы (ЛР) в LMSMoodle. Создать тему в форуме по заданиям СРС и ЛР. Добавить ссылки на интернет ресурсы, актуальные для заявленных заданий по данной дисциплине. Принять участие в обсуждении заявленных тем форума, обмениваться друг с другом полезными информациями связанных с заданием.

**1.6.** Зарегистрироваться в ЭБС Lanbook или др. Составить перечень учебников, учебных пособий, которые Вы применили при выполнении заданий по дисциплине «Информатика». Обязательно сделайте скриншот каждого учебника или учебного пособия.

**1.7.** Составить конспект на тему «Организация защиты данных». В конспекте раскройте следующие разделы:

1. Защита персональных данных в своем персональном компьютере;

- 2. Защита персональных данных в организации (клиенты и сотрудники);
- 3. Система защиты в социальных сетях

**1.8.** Составить сравнительный анализ из следующих антивирусных программных обеспечений:

- 1. Kaspersky Anti;
- 2. Norton Antivirus;
- 3. BitDefender;
- 4. AVG;
- 5. Avast;
- 6. ESET NOD;
- 7. Dr.Web;
- 8. McAfee;
- 9. Panda
- 10.и др.

В сравнительном анализе рассмотреть две антивирусных программ. Антивирусную программу выбираете по своему усмотрению. По результатам анализа составить заключение.

## **Перечень заданий по лабораторной работе студентов (ОПК-1)**

#### **Лабораторная работа №1**

**Тема:** Текстовый процессор Microsoft Office Word **Цель работы:** сформировать навыки работы в текстовом процессоре MicrosoftWord

#### **Перечень заданий**

1. В исходном тексте оформить шрифт и абзац согласно образцу:

Шрифт – Times New Roman, 14 пт

Абзац – выравнивание – по ширине, первая строка – отступ на 1.5 см, межстрочный интервал полуторный, остальные параметры абзаца – «0».

- 2. Выделить, по возможности, маркированные и нумерованные списки в тексте.
- 3. Поставить автоматическую расстановку переносов (*Сервис-Язык-Расстановка переносов*).
- 4. Основные термины текста подчеркнуть различными видами подчеркиваний.
- 5. Последний абзац текста отформатировать по образцу:

Шрифт – Arial, 16 пт, цвет – синий, тип шрифта – контур.

Абзац – интервал перед – 12 пт, межстрочный интервал – двойной, остальные параметры оставить прежними.

- 6. Параметры страницы для документа: правое поле  $-1$ , левое поле  $-3$ , верхнее и нижнее поля  $-2$  cm.
- 7. Добавить нумерацию страниц.
- 8. Для двух терминов текста создать сноски (обычную и концевую), значение терминов уточнить через Интернет.
- 9. Разбить текст на главы (не менее 2-х), задать заголовок для каждой главы.
- 10. Выделить название текста и заголовки глав соответствующими стилями.
- 11. Изменить стиль Заголовок 1 по образцу:
- Шрифт ArialBlack, 14 пт
- Абзац выравнивание по центру, интервал после 16 пт
- 12. Изменить стиль Заголовок 2 по образцу:

Шрифт – ArialBlack,  $14 \pi$ т, курсив

- Абзац выравнивание по центру, интервал после 14 пт
- 13. Вставить в начало документа новый лист (*Вставка-Разрыв-Новая страница*).
- 14. На новом листе создать автооглавление, над полученным автооглавлением написать слово «Содержание».
- 15. В первом предложении каждой главы оформить первую букву буквицей. Задать границы и фон буквицы.
- 16. Вставить новый раздел в документ.
- 17. Скопировать в новый раздел текст документа и оформить его в 2 столбца.
- 18. В нижний колонтитул вставить свою фамилию, имя и отчество и название работы («Работа в MS Word»).
- 19. Перечислить изученные в ходе выполнения задания инструменты работы с документом: Например: Работа со списками (название); Колонтитулами и т.п….

Вставить в конец документа текущую дату и время (с использованием Вставки).

## **Лабораторная работа №2**

## **Тема:** Табличный процессор Microsoft Office Excel **Цель работы:** сформировать навыки работы в табличный процессор MicrosoftExcel

## **Часть 1. Работа с формулами**

Вариант 1.1.

1. Оформите таблицу и выполните задания.

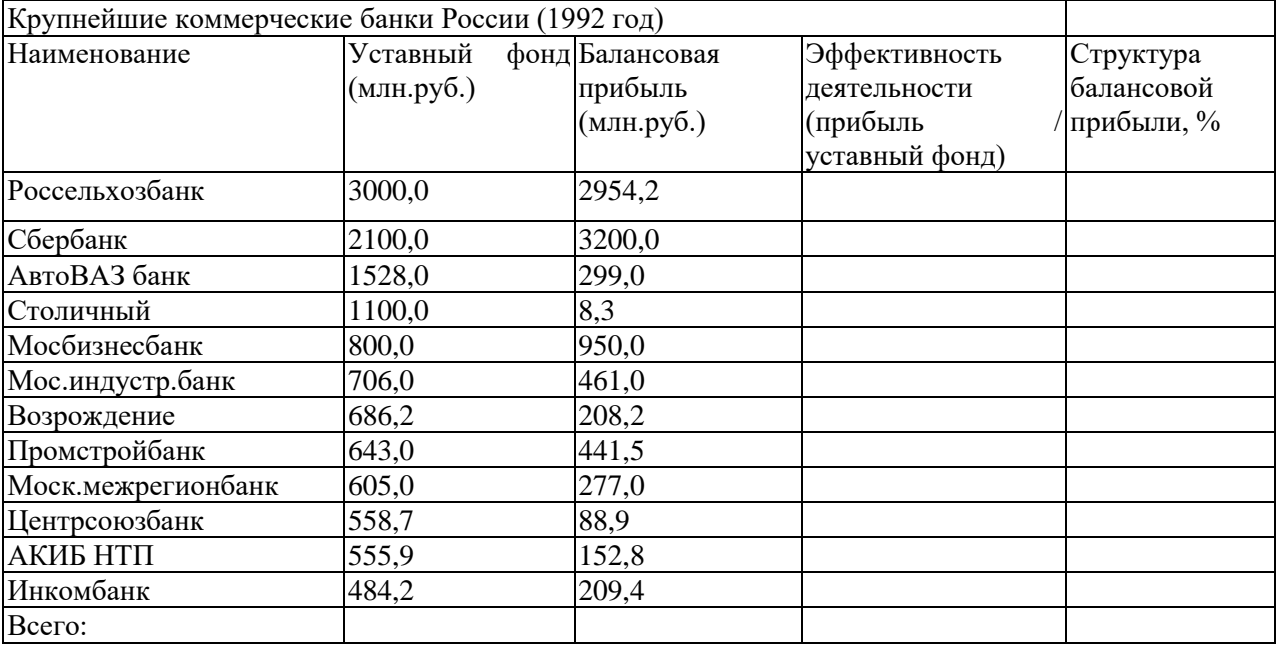

Заполните пропущенные ячейки вычислениями по формулам.

Постройте диаграмму, включив в нее столбцы Наименование и эффективность деятельности, на отдельном листе. Отформатируйте диаграмму

## **Часть 2. Работа с фильтрами**

Вариант 2.1.

## 1. Оформите таблицу и выполните задания

Производство виноградного вина на душу населения

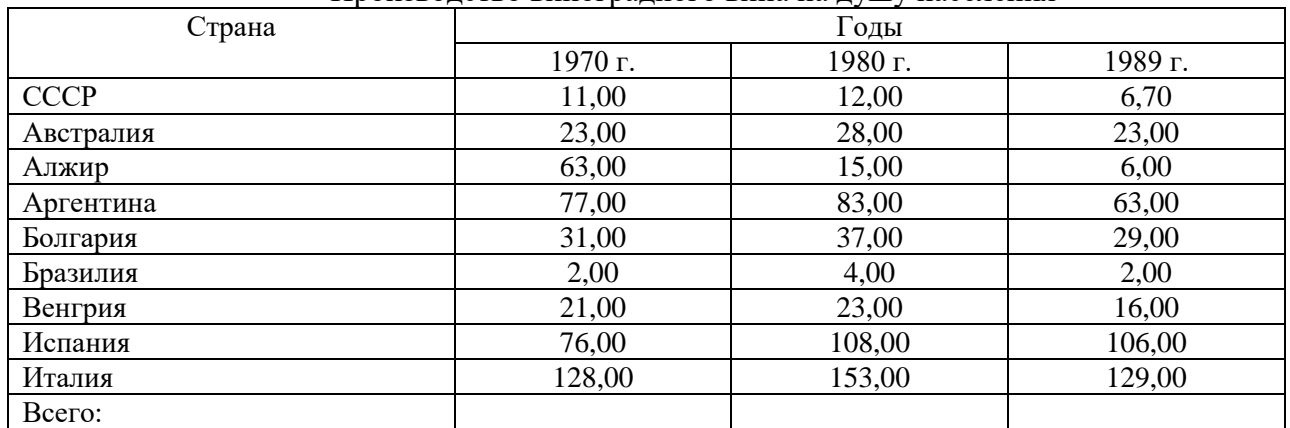

Постройте гистограмму, включив столбцы "Страна" и "1980 г.".

 Добавьте столбцы и рассчитайте средние значения за три года и структуру производства в среднем за три года.

 Отберите страны, производящие ежегодно вина не менее 50 л на душу населения с помощью автофильтра.

 Отберите страны, производящие вина в среднем за три года больше 100 л или меньше 20 л с помощью расширенного фильтра.

Отсортируйте полученные данные по алфавиту.

#### **Лабораторная работа №3**

#### **Часть 1**

## **Общие сведения. Основы работы в СУБД Access (2 часа).**

#### *Задание:*

- 1. Создайте базу данных.
- 2. Создайте таблицу «Товары», определив ее структуру в режиме Конструктора.
- 3. Укажите первичный ключ в поле «Код товара» и установите для него тип данных Счетчик.
- 4. Для поля «Название» выберите тип Мастер подстановок… и введите в один столбец фиксированный набор используемых в этом поле значений.
- 5. Сохраните таблицу.

#### Товары

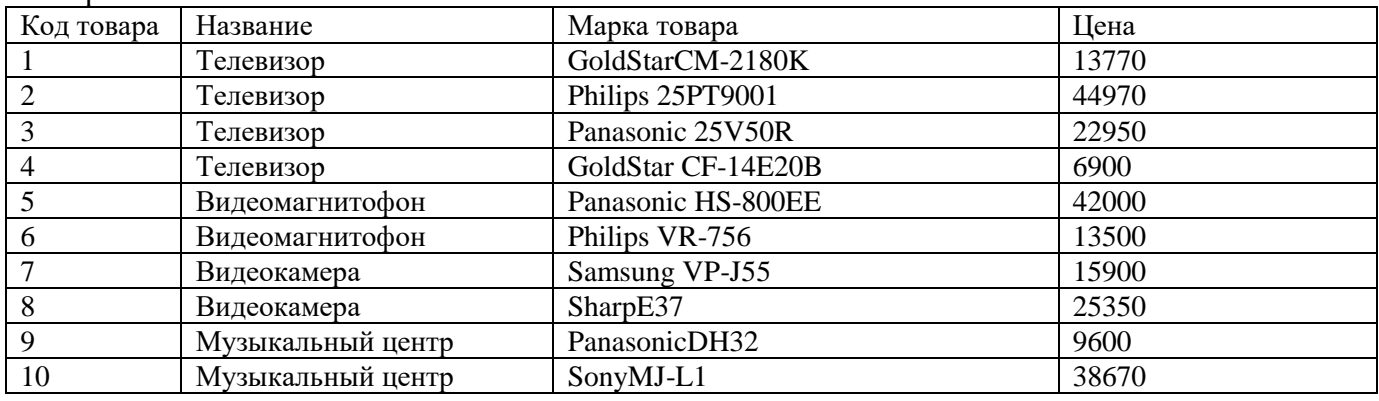

6. Введите данные в таблицу, используя для поля «Название» значения из выпадающего списка.

- 7. Добавьте запись: «Видеокамера», «PanasonicNV-DX1E», «77970».
- 8. Осуществите замену названий «GoldStar» на «LGElectronics».
- 9. Отсортируйте данные по цене.
- 10. Используя фильтрацию, выберите данные: по названиям, например о музыкальных центрах, и по цене меньше определенного числа, например меньше 2400.
- 11. Отобразите на экране только данные полей «Название», «Марка товара», и «Цена», удалив с экрана лишние данные.
- 12. Добавьте поле «Изображение» (тип OLE).
- 13. Добавьте в первую запись объект рисунок телевизора, созданный в графическом редакторе.
- 14. Пользуясь буфером обмена, скопируйте полученные данные в три последующие клетки.
- 15. Просмотрите данные в режиме Простая форма.
- 16. В режиме Простая форма добавьте запись: «Видеомагнитофон», «SonyE150EE», «8070».
- 17. В режиме Простая форма осуществите поиск товаров фирмы Philips.
- 18. На основе таблицы подготовьте простой отчет.

#### **Часть 2**

#### **Установление связей между таблицами. Создание и открытие запроса (2 часа)** *Задание:*

- 1. Откройте базу данных, созданную в результате выполнения предыдущего задания.
- 2. Создайте таблицу «Поставщики», объявив ключевым поле «Код поставщика».
- 3. Сохраните таблицу.

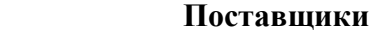

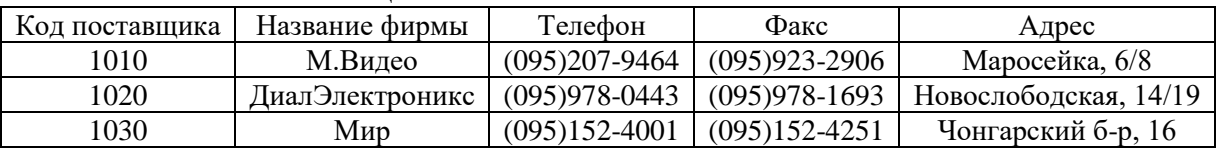

4. Откройте в режиме Конструктора таблицу «Товары». После поля «Код товара» создайте новое поле «Код поставщика», воспользовавшись Мастером подстановок значений этого поля из

таблицы «Поставщики». В режиме таблицы задайте для этого поля значения в соответствии со следующими поставками: поставщик 1010 – товары 2,4,6,9; поставщик 1020 – товары 3,5,8,11; поставщик 1030 – товары 1,7,10,12.

5. Установите связь между таблицами «Товары» и «поставщики». В таблице «Товары» поле «Код поставщика» становится полем внешнего ключа.

6. Создайте и сохраните запрос для отображения названий товаров, их цен и названий фирм, поставляющих эти товары.

#### **Лабораторная работа №4**

**Тема:** Создание Web-страницы c использованием фреймов.

**Цель работы:** научиться отображать в рамках одной Web-страницы несколько документов при помощи фреймов. Исследовать особенности навигации с помощью гиперссылок по Web-странице, содержащей фреймы.

**Материально-техническое оснащение:** Персональный компьютер – 15шт.(для студентов) и 1шт.(преподавательская); Локальная сеть – academy; Проектор AcerX 1263; Экран настенный; Методические указания к выполнению лабораторной работы; WinEdt или стандартный блокнот, браузер (InternetExplorer, Opera, FireFox, Chrom).

#### **Продолжительность:** 2ч.

## **Порядок выполнения лабораторной работы:**

1. Тестирование готовой Web-страницы;

2. Редактирование готовой Web-страницы с фреймом;

3. Ввод данных в Web-страницы с использованием фреймов.

#### **Лабораторная работа №5**

#### **Создание доклада на тему:** Методы защиты информации. **Порядок выполнения лабораторной работы:**

- 1. Разделение на 3 группы;
- 2. Распределения тем;
- 3. Сбор информации;
- 4. Составление слайдов (презентаций) не менее 10;
- 5. Защита, доклад темы.

#### Темы семинара:

- 1-ой группы: *Криптографические методы защиты информации*;
- 2-ой группы: *Комплексная защита информационной инфраструктуры*;
- 3-ей группы: *Антивирусные средства защиты информации*.

Этапы подготовки доклада:

- 1. Определение цели доклада;
- 2. Подбор для доклада необходимого материала;
- 3. Распределение собранного материала в необходимой логической последовательности;
- 4. Оформление доклада в виде электронной презентации с использованием MSPowerPoint;
- 5. Произнесение доклада с одновременной демонстрацией презентации.

#### Требования:

- 1. Структура доклада состоит из трех частей: вступление, основная часть и заключение;
- 2. Составить не менее 5-7 слайдов (презентаций) по исследуемой теме группы;
- 3. Объем текста доклада должен быть рассчитан на произнесение доклад в течении 7-10 минут;
- 4. В слайде должны быть кратко отражены главные моменты из введения, основной части и заключения;
- 5. В слайде включить не только текст доклада, но и необходимый иллюстрационный материал, сопровождающий доклад (формулы, схемы, чертежи, таблицы, графики, диаграммы и т.п.).

## **Перечень заданий по практической работе студентов (ОПК-1)**

## **Практическая работа №1: Проектирование списка**

- 1. Создать новую книгу и первый лист назвать «Форма».
- 2. Ввести в ячейки первой строки названия полей базы:
	- Фамилия
	- Имя
	- Отчество
	- Должность
	- Оклад
	- Разряд
	- Отдел
	- Телефон
- 3. Выделить ячейки первой строки и закрепить их командой ОКНО ЗАКРЕПИТЬ ОБЛАСТИ. В результате этого действия заголовок списка всегда будет виден на экране во время прокрутки листа.

#### **1. ФОРМЫ**

4. Заполнить базу, используя форму: выбрать меню ДАННЫЕ - ФОРМА. При отсутствии добавить кнопку на панель быстрого доступа. Для этого щелкнуть в верхнем левом угле по кнопке «OFFICE» и выбрать команду ПАРАМЕТРЫ EXCEL – НАСТРОЙКА. Далее из перечня «ВСЕ КОМАНДЫ» выбрать команду ФОРМА и нажать ДОБАВИТЬ и ОК. В результате на панели быстрого доступа появится кнопка, изображенная на рис.1 и на запрос, является ли первая строка заголовком базы, ответить утвердительно, ввести записи (рис.2). После заполнения каждой записи щелкать по кнопке ДОБАВИТЬ.

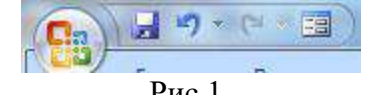

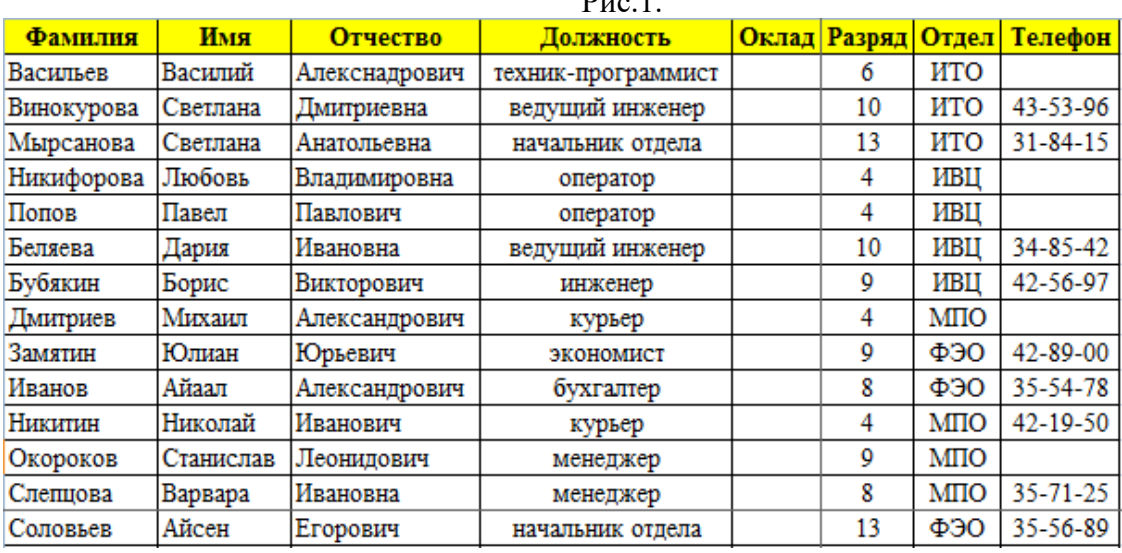

Рис.2.

- 5. Через форму просмотреть все записи базы, используя команду *ДАННЫЕ – ФОРМА*. Пролистать все записи в окне формы, щелкая по кнопке *ДАЛЕЕ* или *НАЗАД*. По окончании заполнения базы щелкнуть по кнопке *ЗАКРЫТЬ*.
- 6. Скорректировать 2 записи, используя окно формы, найдя соответствующую запись:
	- «Попов Павел Павлович» изменить должность на «Техник-программист» с разрядом 6 и соответственно изменить название отдела;
	- «Замятин Юлиан Юрьевич»изменить должность на «Кассир» с разрядом 6 и ввести телефон 31-42-87;

Добавить новую запись, для этого необходимо щелкнуть по кнопке ДОБАВИТЬ в окне формы и ввести запись (рис.3).

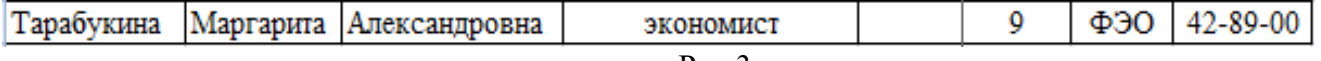

7. Для заполнения столбца «Оклад» необходимо создать на 2-ом листе под именем «Тарифная ставка» таблицу окладов в зависимости от разряда сотрудника (рис 4).

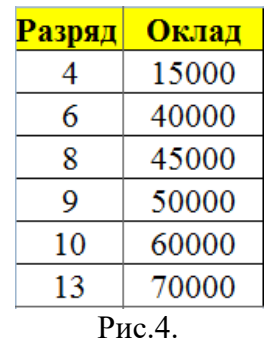

- 8. Осуществить поиск записей по значению «Оклад» 60000: в окне формы щелкнуть по кнопке КРИТЕРИЙ, выделить окно «Оклад» и ввести значение критерия 60000. Нажать на кнопку ДАЛЕЕ, просмотреть найденные записи.
- 9. По аналогии осуществить поиск записей по критерию «Должность» «Оператор». Закрыть окно формы.
- 10. Затем на листе с базой «Форма» в первой ячейке столбца Оклад ввести формулу заполняющую столбец: =ВПР(F2;'Тарифная ставка'!\$A\$2:\$B\$7;2), где условием поиска будет значение разряда сотрудника (ячейка F2), поиск оклада будет осуществляться во 2-ом столбце таблицы с тарифными ставками 'Тарифная ставка'!\$A\$2:\$B\$7.
- 11. Рассмотрим пример записи макроса для открытия окна формы. Для этого выбрать команду СЕРВИС - МАКРОС – НАЧАТЬ ЗАПИСЬ [во вкладке ВИД в группе МАКРОСЫ выбрать команду ЗАПИСЬ МАКРОСА]. Ввести имя макроса «Форма», нажать ОК.
- 12. Установить курсор в любую ячейку таблицы, например ячейку А5, и вызвать окно формы выбрать меню ДАННЫЕ - ФОРМА [ДАННЫЕ – ФОРМА или на панели быстрого доступа щелкнуть по кнопке ФОРМА]. Остановить запись макроса командой СЕРВИС - МАКРОСЫ – ОСТАНОВИТЬ ЗАПИСЬ [во вкладке ВИД в группе МАКРОСЫ выбрать команду ОСТАНОВИТЬ ЗАПИСЬ].
- 13. Создать кнопку для запуска макроса. Для этого в меню ВИД ПАНЕЛЬ ИНСТРУМЕНТОВ активизировать панель ФОРМА, щелкнуть по элементу КНОПКА [во вкладке РАЗРАБОТЧИК в группе ЭЛЕМЕНТЫ УПРАВЛЕНИЯ выбрать ВСТАВИТЬ – ЭЛЕМЕНТЫ УПРАВЛЕНИЯ ФОРМЫ - КНОПКА (если вкладка на экране не присутствует, то ее активизируют через кнопку «OFFICE», выбор команды ПАРАМЕТРЫ EXCEL и во вкладке ОСНОВНЫЕ установить параметр ПОКАЗЫВАТЬ ВКЛАДКУ РАЗРАБОТЧИК НА ЛЕНТЕ) и назначить ей макрос «Форма». Переименовать кнопку, задав имя «Форма».

## **2. ПРОВЕРКА ВВОДИМЫХ ЗНАЧЕНИЙ**

14. Задать для поля *Отдел* проверку вводимых значений. Чтобы задать условия проверки данных, нужно выделить диапазон ячеек, к которому должны применяться условия, затем воспользоваться командой *ДАННЫЕ-ПРОВЕРКА...* [во вкладке *ДАННЫЕ* в группе *РАБОТА С ДАННЫМИ* выбрать *ПРОВЕРКА ДАННЫХ*]. На экране появится окно диалога *ПРОВЕРКА ВВОДИМЫХ ЗНАЧЕНИЙ*, содержащее три вкладки: *ПАРАМЕТРЫ, СООБЩЕНИЕ ДЛЯ ВВОДА, СООБЩЕНИЕ ОБ ОШИБКЕ*. Вкладка *ПАРАМЕТРЫ*  позволяет задать тип и интервал значений, которые разрешается вводить. В данной вкладке в окне *ТИП ДАННЫХ* задать *СПИСОК*; значения для раскрывающего списка нужно указать в поле *ИСТОЧНИК*, отделяя их друг от друга точкой с запятой:

ИТО; ИВЦ; МПО; ФЭО

Чтобы задать подсказку, которую *EXCEL* будет выводить при вводе значений в заданный диапазон, нужно воспользоваться вкладкой *СООБЩЕНИЕ ДЛЯ ВВОДА*. Здесь можно ввести заголовок и текст сообщения. Когда проверяемая ячейка будет выделена, это сообщение появится рядом с ней как примечание.необходимо ввести текст сообщения «*Выберите значение из списка*». Если в проверяемую ячейку введено неправильное

значение, то необходимо вывести сообщение. Для этого на вкладке *СООБЩЕНИЕ ОБ ОШИБКЕ* можно ввести заголовок и текст сообщения. В данном примере в раскрывающемся списке *ВИД* необходимо выбрать тип сообщения об ошибке: *ОСТАНОВ,* которое позволяет пользователю повторить либо отменить ввод. В поле *СООБЩЕНИЕ* необходимо ввести текст, выводимый в случае неправильного ввода: «*Выберите новое значение».*

15. Задать для поля Разряд проверку вводимых значений. Для этого необходимо ввести следующие параметры: ТИП ДАННЫХ – ЦЕЛОЕ ЧИСЛО, которое находится в диапазоне МЕЖДУМИНИМУМ– 4, МАКСИМУМ – 13; СООБЩЕНИЕ ДЛЯ ВВОДА – «Введите новое значение разряда»; ВИД СООБЩЕНИЯ ОБ ОШИБКЕ – ПРЕДУПРЕЖДЕНИЕ, которое дает возможность наряду возможностями ОСТАНОВ сохранить введенное некорректное значение.

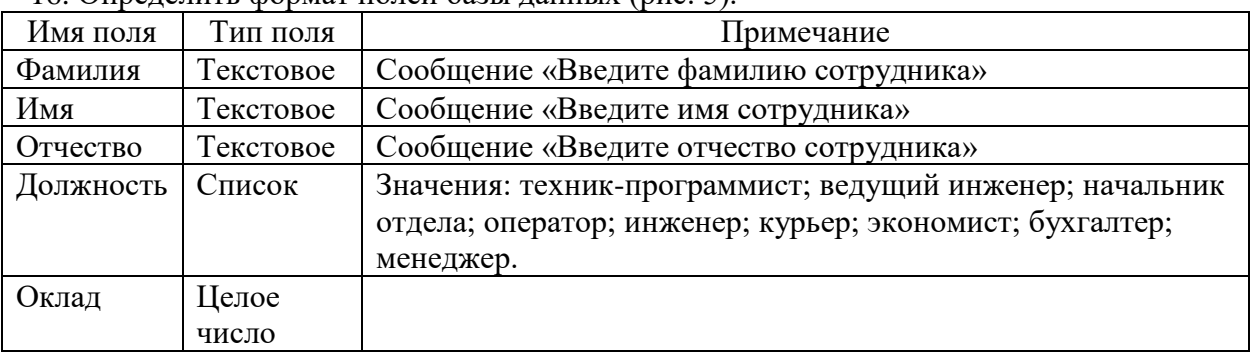

16. Определить формат полей базы данных (рис. 5).

Рис.5.

- 17. Для выполнения следующих заданий необходимо в книге создать копии листа «Форма» и переименовать их в:
	- Сортировка,
	- Автофильтр,
	- Расширенный фильтр,
	- Итоги,
	- Функции.

18. Вставить дополнительно три пустых листа и назвать их:

- Сводная таблица,
- Консолидация,
- Титульный лист.

#### Тестовые вопросы (ОПК-1)

## Тест 1: История и состав ПК

1. В истории становления информатики устройство счета АБАК представляет

А) ломеханический этап:

Б) «золотой век науки»;

В) электромеханический этап;

Г) настоящее время.

2. Организация взаимодействия пользователя с компьютерной системой - это функция

А) периферийных устройств;

Б) файловой системы;

В) оперативной памяти;

Г) операционной системы.

3. При необходимости работы пользователя с совокупностью документов, используются интерфейсы.

А) многопотоковые;

Б) мультизадачные;

В) многооконные;

Г) многопользовательские.

4. В структуру ЭВМ фон Неймана входят: а) устройство, выполняющее арифметические и логические операции; б) устройство управления; в) устройство, реализующее взаимодействие компьютеров в сети; г) память для хранения программ и данных; д) устройства для ввода/вывода информации.

А) а, б, в, г;

Б) б, в, г, д;

В) а, б, в, д;

 $\Gamma$ ) а, б, г, д.

5. Центральным звеном построения простейшей конфигурации компьютера является(ются)

А) винчестер;

Б) устройства ввода/вывода;

В) внутренняя и внешняя память;

Г) центральный процессор.

6. Процессор выполняет универсальные инструкции, которые называются

А) машинными командами;

Б) хэширующими командами;

В) командами операционной системы;

Г) командами управления файлами.

7. Кэш-память используются для

А) хранения часто используемых команд и данных;

Б) хранения файлов;

В) хранения программы начальной загрузки;

Г) копирования дисков.

8. Устройством, в котором хранение данных возможно только при включенном питании компьютера, является

А) гибкий магнитный диск;

Б) оперативная память (ОЗУ);

В) постоянная память (ПЗУ);

Г) жесткий диск.

## Тест 2: Программное и файловое строение

1. Операционная система – это

А) совокупность основных устройств компьютера;

Б) система программирования на языке низкого уровня;

В) совокупность программ, используемых для работы с документами;

Г) комплекс программ, обеспечивающих согласованное управление работой всех аппаратных устройств и программ компьютера и доступ пользователя к ним.

2. По реализации пользовательского интерфейса операционные системы разделяются на

А) программные и аппаратные;

Б) общие и частные;

В) локальные и глобальные;

Г) графические и неграфические.

3. Файловая система определяет

А) способ организации данных на диске;

Б) емкость лиска:

В) физические особенности носителя;

Г) число пикселей на диске.

4. Для объединения функциональных устройств персонального компьютера в вычислительную систему используется

А) интерфейсный блок;

Б) шифратор/дешифратор;

В) системная шина или магистраль;

Г) блок управления.

5. Для временного хранения информации в персональном компьютере используется

A) оперативная память (O3Y);

**E**) BIOS:

В) операционная система;

 $\Gamma$ ) ПЗУ.

6. Устройством ввода является

А) винчестер;

Б) сенсорный монитор;

В) модем;

Г) принтер.

в) монитор; г) сканер; д) лазерный принтер.

 $A)$  в. л:

Б) г. л:

 $B$ ) а, в, д;

 $\Gamma$ ) б, в, г.

8. Служебные (сервисные) программы предназначены для

А) выполнения ввода, редактирования и форматирования текстов;

Б) управление базами данных;

В) автоматизации проектно-конструкторских работ;

Г) диагностики состояния и настройки вычислительной системы.

## Тест 3: Графика

1. Основными типами графической информации в компьютере являются

А) точечный и пиксельный;

Б) параметрический и структурный;

В) векторный и растровый;

Г) физический и логический.

2. Графический формат, позволяющий при сохранении фотографий получить наименьший объем. - ...

A) TIFF;

- Б) BMP;
- $B)$  PCX;
- $\Gamma$ ) JPG;

3. В графическом редакторе градиентной называется заливка ....

- А) с использованием внешней текстуры:
- Б) с переходом от одного цвета к другому;
- В) сплошная (одним цветом);
- $\Gamma$ ) y30p0M;

4. Для растрового графического редактора верными являются утверждения:

- 1) При увеличении изображения проявляется лестничный эффект;
- 2) При уменьшении изображения возможна потеря информации;

3) Файлы, содержащие растровые изображения, имеют меньший размер, чем файлы, содержащие векторные изображения:

4) В растровой графике объекты хранятся в виде формализованных математических описаний

- A)  $1 \text{ u } 4$ ;
- Б) 1 и 2;
- В) 3 и 4;
- $\Gamma$ ) 2 и 4;

## Тест 4: Системные программы и память ПК

1. Один из физических каналов ввода/вывода компьютера - разъем - называется ....

- А) кабелем;
- Б) регистр;
- В) шиной:
- Г) портом:

2. Программа архивирования данных относятся к ...

- А) базовому программному обеспечению;
- Б) прикладному программному обеспечению;
- В) сервисному программному обеспечению;
- Г) инструментальному программному обеспечению;
- 3. К основным характеристикам процессора относится ...
	- А) количество портов и их назначение;
	- Б) объем оперативной памяти;
	- В) таковая частота;
	- Г) объем винчестера;

4. Драйвер - это программа, которая позволяет ....

А) распределять оперативную память персонального компьютера:

Б) выполнять вспомогательные работы с устройствами ввода/вывода, носителями данных и  $T.\Pi.$ ;

- В) осуществлять диалог пользователя с компьютером;
- Г) обеспечить связь между операционной системой и внешними устройствами;
- 5. Расширение имени файла определяет его ...
	- А) размещение;
	- Б) тип;
	- В) размер;
	- Г) версию;

6. Антивирусные программы, драйверы и архиваторы относятся к программному обеспечению

- А) системному;
- Б) предметному;
- В) служебному (сервисному);
- Г) прикладному;

#### Тест 5: Офисные документы

1. Задание стиля в текстовом редакторе MSWord позволяет установить А) параметры страницы документа; Б) размер бумаги при печати документа: В) параметры форматирования блока текста документа; Г) количество символов в документе. 2. В MSWord невозможно применить форматирование к А) имени файла; Б) рисунку; В) номеру страницы; Г) колонтитулу. 3. В текстовом редакторе MSWord стиль документа это -А) только формат абзаца; Б) набор используемых шрифтов в тексте; В) формат абзаца и формат символов; Г) внешний вид документа, начиная с заголовка. 4. После изменения данных в каких-либо ячейках MSExcel происходит перерасчет А) всех формул, имеющих ссылку на эти ячейки на любой стадии цепочки ссылок; Б) только формул на текущем листе, со ссылками на эти ячейки: В) только формул, имеющих непосредственную ссылку эти ячейки; Г) только формул в выделенном блоке, имеющих ссылки на эти ячейки. 5. Запись числа в ячейке электронной таблицы MSExcel в виде 1.1E+11 соответствует числу A) 110000000000:  $E)$  1,10000000001; B) 1,00000000011;  $\Gamma$ ) 0.00000000011. 6. Ссылка \$A1 (MSExcel) является

А) пользовательской;

Б) смешанной; В) абсолютной:

Г) относительной.

#### Тест 6: База ланных

1. Поиск информации в базе данных - это

А) процедура выделения значений данных, однозначно определяющих ключевой признак записи:

Б) процедура выделения из множества записей подмножества, которое удовлетворяет заранее поставленному условию;

В) процедура определения дескрипторов базы данных;

Г) определение значений данных в текущей записи.

2. В записи таблицы реляционной базы данных может содержаться

А) только текстовая информация;

Б) неоднородная информация (данные разных типов);

- В) исключительно однородная информация (данные только одного типа);
- Г) только числовая информация.

3. Для наглялного отображения связей между таблицами базы данных MSAccess служит

А) условие на значение;

Б) список подстановки;

В) сообщение об ощибке;

Г) схема ланных.

4. Поиск данных в базе данных

А) процедура определения дескрипторов базы данных;

Б) процедура выделения из множества записей подмножества, записи которого удовлетворяют поставленному условию;

- В) определение значений данных в текущей записи;
- Г) процедура выделения данных, однозначно определяющих записи.

5. Базы данных, реализующие сетевую модель данных, представляют зависимые данные в виде

А) иерархии записей;

- Б) совокупности диаграмм;
- В) наборов записей и связей между ними;
- Г) набором таблиц.

6. Поле базы данных Access может содержать

- А) только текст:
- Б) текст, число и другие виды данных;
- В) только число или текст;
- Г) только числовое значение.

#### Тест 7: Информационная безопасность

1. Результатом реализации угроз информационной безопасности может быть

А) изменение конфигурации периферийных устройств:

Б) внедрение дезинформации в периферийные устройства;

- В) уничтожение устройств ввода/вывода информации;
- Г) несанкционированный доступ информации.

2. Из перечисленного к средствам компьютерной защиты информации относятся: а) пароли доступа; б) дескрипторы; в) установление прав доступа; запрет печати

- $A)$  a.  $B$ :
- $\mathbf{b}$ ) a,  $\mathbf{r}$ ;
- $B$ )  $B, T$ ;
- $\Gamma$ ) б, г.

3. Для информационной техники предпочтительнее вид сигнала.

А) непрерывной;

- Б) цифровой;
- В) синхронизированный;
- Г) зашумленный.

4. Электронно-цифровая подпись позволяет

- А) удостовериться в истинности отправителя и целостности сообщения;
- Б) восстанавливать поврежденные сообщения:
- В) зашифровать сообщение для сохранения его секретности;
- Г) пересылать сообщение по секретному каналу.

#### Перечень вопросов выносимых на экзамен

#### $O<sub>II</sub><sub>K-1</sub>$

- 1. Информатика как наука. Основы информатики. Понятия: информатика, информация, данные. Информация: понятие, свойства, формы представления.
- 2. История развития вычислительной техники. Эволюция ЭВМ. Классификация, краткая характеристика ЭВМ различных поколений. Принципы построения и работы ЭВМ. Архитектура фон Неймана.
- 3. Состав, назначение, взаимодействие основных устройств ЭВМ. Структурные схемы ЭВМ различных поколений. Арифметические и логические основы ЭВМ.
- 4. Системы счисления: позиционные и непозиционные. Перевод чисел из одной системы счисления в другую.
- 5. ПК. Устройства системного блока. Микропроцессор. Назначение, характеристика различных видов памяти
- 6. ПК. Запоминающие устройства. Устройства вывода информации. Устройства ввода информации.
- 7. Файловая система хранения информации на магнитных носителях. Понятия: каталог (папка), файл, путь. Спецификация файлов.
- 8. Программное обеспечение ПК. Назначение, классификация, краткая характеристика.
- 9. Системное программное обеспечение. Назначение, состав, краткая характеристика.
- 10. Операционная система Windows: назначение, состав, основные функции.
- 11. Операционная система Windows. Работа с файлами и каталогами. Программа Проводник.
- 12. Компьютерные вирусы: классификация, краткая характеристика. Симптоматика вирусного поражения ПК.
- 13. Программное обеспечение антивирусной защиты информации.
- 14. Прикладное программное обеспечение: назначение, классификация, краткая характеристика.
- 15. Текстовый процессор MS Word: назначение, краткая характеристика, техника работы пользователя.
- 16. Табличный процессор MS Excel: назначение, функциональные возможности, техника работы пользователя. Выполнение расчетов с помощью формул, функций. Графическое отображение данных средствами MS Excel.
- 17. Базы данных: определение, классификация, краткая характеристика.
- 18. Базы данных реляционного типа: понятие, краткая характеристика, структурные элементы. Понятия: «Таблица», «Поле», «Запись», «Ключ», виды связей в базах данных реляционного типа.
- 19. Системы управления базами данных (СУБД). MS Access: характеристика, назначение, техника работы пользователя.
- 20. Создание баз данных с использованием MS Access. Схема данных: организация связей между таблицами, обеспечение целостности данных.
- 21. Формы в MS Access: назначение, виды. Создание и редактирование форм. Запросы в MS Access: основные понятия, типы. Формирование за-просов на выборку. Отчеты в MS Access. Создание и редактирование отчетов.
- 22. Алгоритм: понятие, свойства, особенности. Способы описания алгоритмов. Основные символы, правила, последовательность разработки алгоритмов.
- 23. Основы программирования. Понятия: алгоритмический язык, программа, системы программирования.
- 24. Алгоритмические языки программирования: классификация, краткая характеристика.
- 25. Язык программирования VBA: основные понятия, типы переменных, объявление переменных, массивов, указание их типов. Основные операторы языка программирования VBA.
- 26. Вычислительные сети: понятие, классификация, основы построения.
- 27. Глобальная сеть Интернет: идентификация компьютеров (IP-адрес), адресация ресурсов (URL).
- 28. Основные службы Internet: назначение, краткая характеристика. Поиск информации с использованием поисковых систем Internet.
- 29. Основы информационной безопасности
- 30. Методы защиты информации

## 5. Методические материалы, определяющие процедуры оценивания знаний, умений, навыков и (или) опыта деятельности, характеризующих этапы формирования компетенций

# 5.1. Процедура оценивания – порядок действий при подготовке и проведении аттестационных испытаний и формировании оценки.

Справочная таблица типовых контрольных заданий

(с необходимым комплектом материалов и критериями оценивания)

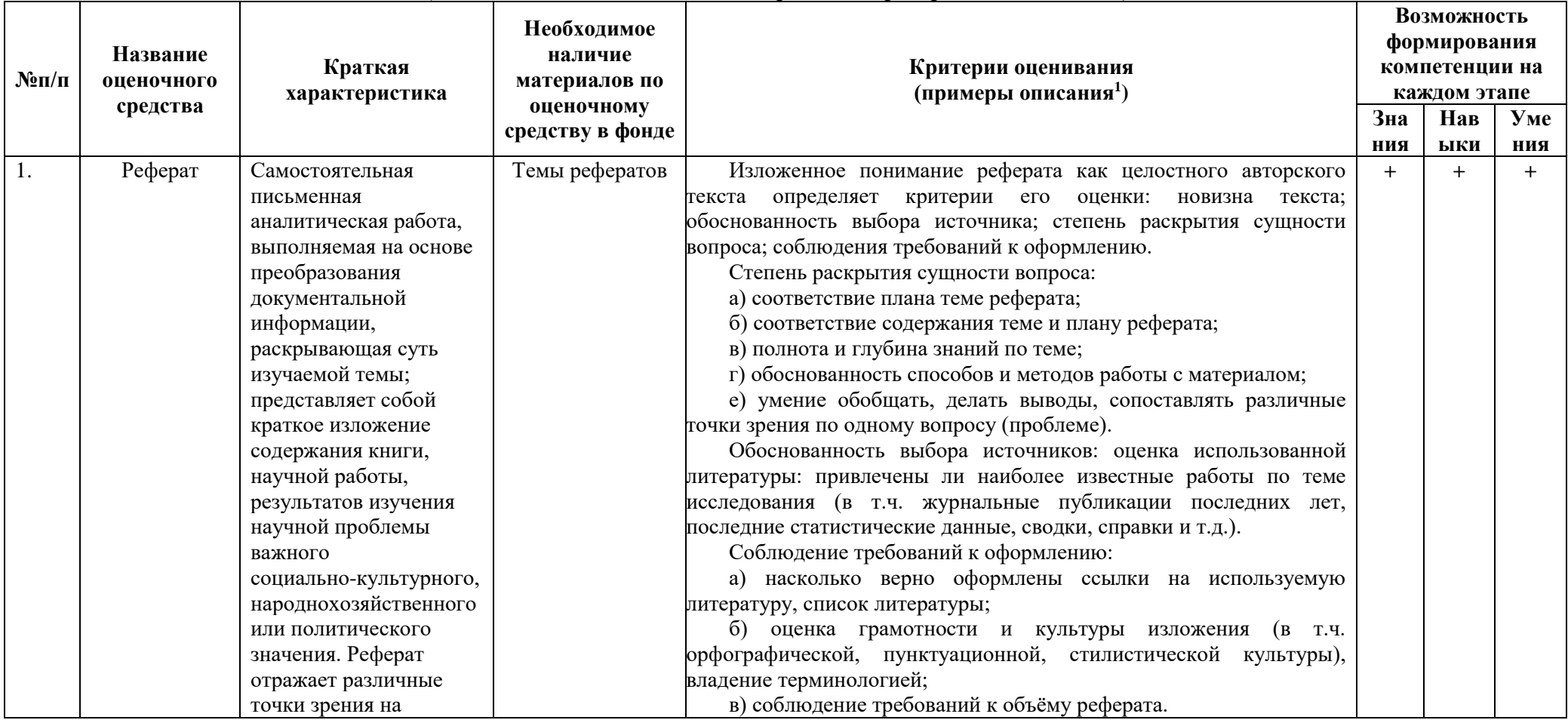

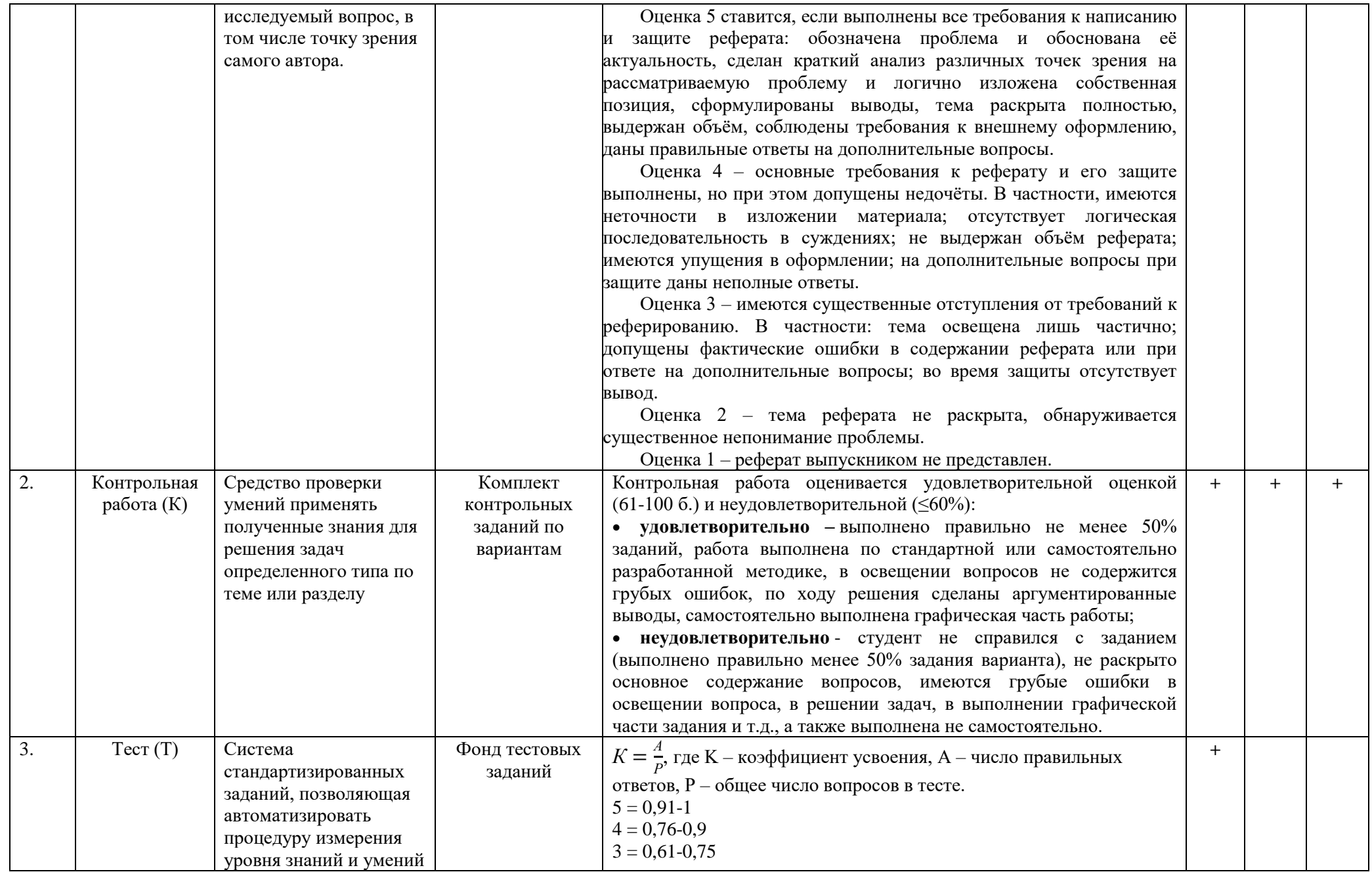

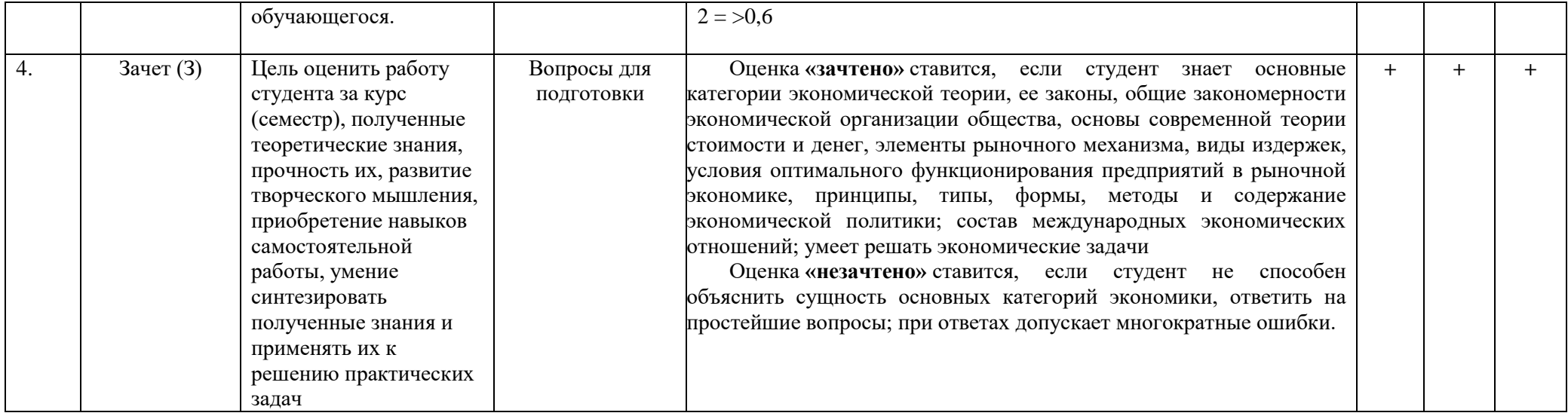

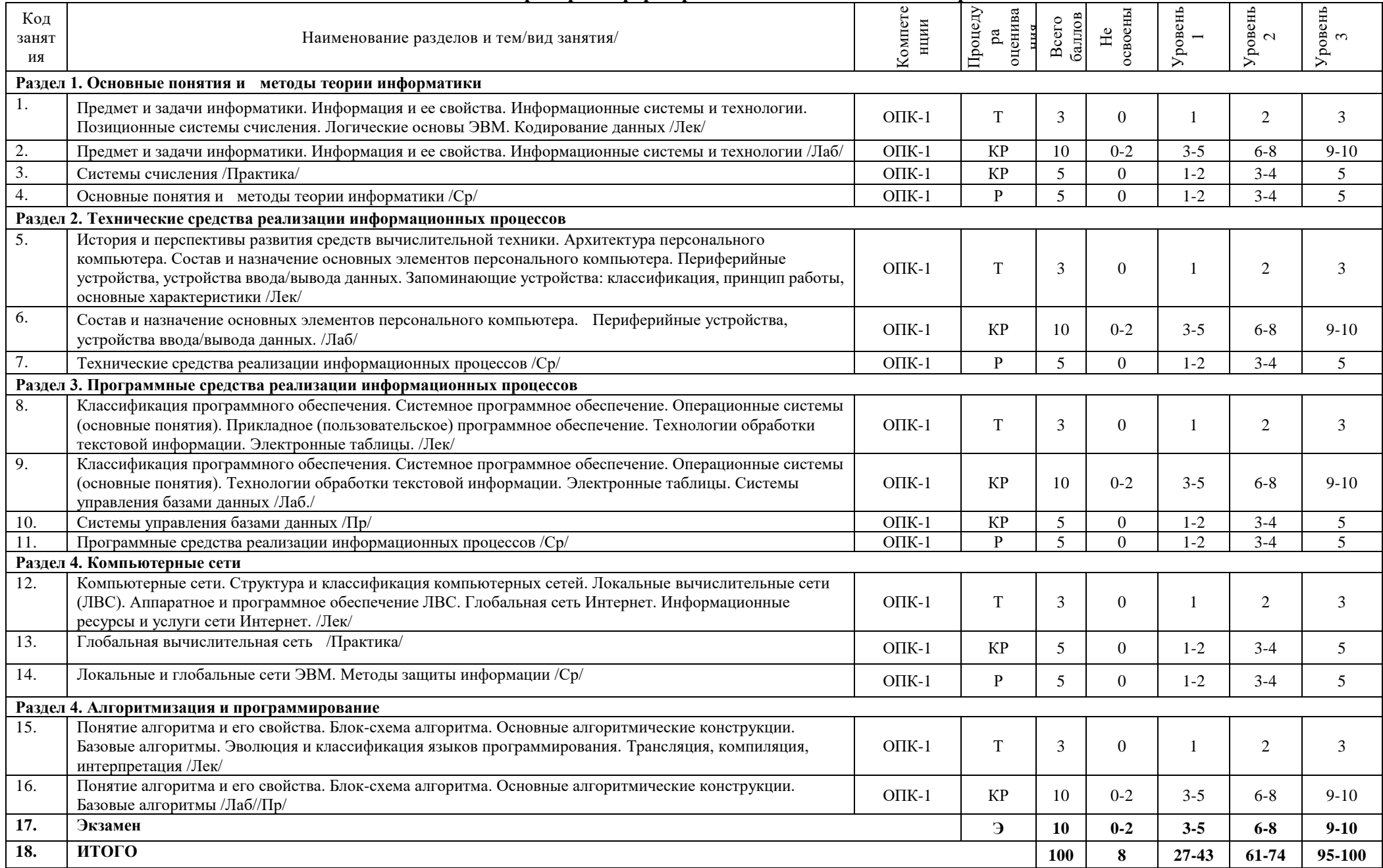

## 5.2. Критерии сформированности компетенций по разделам

#### **Выписка из Положения о Фонде оценочных средств для текущей, промежуточной и итоговой (государственной итоговой) аттестации студентов ФГБОУ ВО Якутская ГСХА**

## **6. РАЗРАБОТКА ФОНДА ОЦЕНОЧНЫХ СРЕДСТВ.**

- 6.1. Академия разрабатывает ОПОП по реализуемым направлениям подготовки.
- 6.2. Фонды оценочных средств разрабатываются по каждой дисциплине с целью проведения текущей и промежуточной аттестации, и в целом для итоговой аттестации по реализуемым направлениям подготовки. По дисциплинам с одинаковыми требованиями к их содержанию для различных профилей в рамках направления подготовки может создаваться комплексный ФОС.
- 6.3. Целесообразность разработки фондов оценочных средств по одноименным дисциплинам для различных направлений подготовки, определяется кафедрой, обеспечивающей реализацию данной дисциплины, по согласованию с методической комиссией факультета на основе предполагаемых результатов обучения.
- 6.4. Ответственность за разработку фондов оценочных средств несет кафедра, за которой закреплена данная дисциплина, в соответствии с учебным планом направления подготовки. Ответственным исполнителем разработки фонда оценочных средств по дисциплинам является заведующий кафедрой.
- 6.5. Непосредственный разработчик (коллектив разработчиков) ФОС назначается заведующим кафедрой, как правило, из числа педагогических работников кафедры, реализующий данную дисциплину. Перечень фондов оценочных средств и ответственные исполнители утверждаются протоколом заседания кафедры.
- 6.6. При составлении, согласования и утверждении фонда оценочных средств должно быть обеспечено его соответствие:
	- ФГОС ВПО (ВО) по соответствующему направлению подготовки;
	- ОПОП и учебному плану по направлению подготовки;
	- рабочей программе дисциплины, реализуемой по ФГОС ВПО (ВО);
	- образовательным технологиям, используемым в реализации данной дисциплины.
- 6.7. ФОС формируется на бумажном и электронном носителях.

6.8. Планирование и выполнение работ, связанных с разработкой и экспертизой ФОС оформляется в индивидуальном плане преподавателя на учебный год и постании.